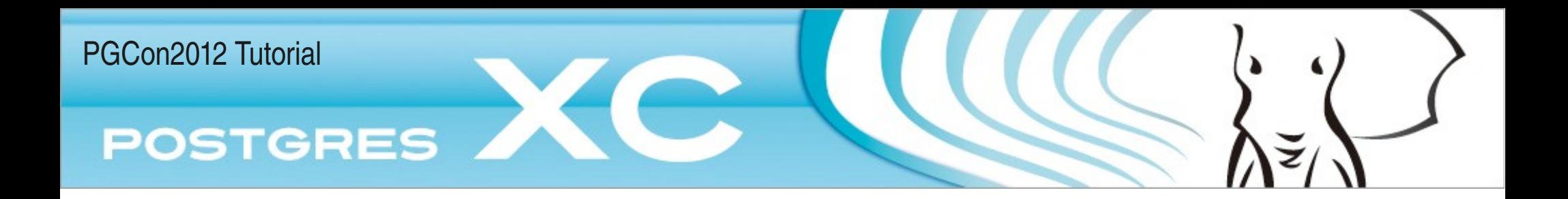

#### Configuring Write-Scalable PostgreSQL **Cluster**

Postgres-XC Primer and More by Koichi Suzuki Michael Paquier Ashutosh Bapat

May 16th, 2012

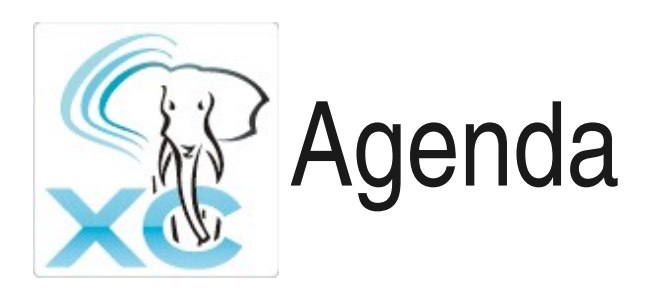

- $\bullet$  A Postgres-XC introduction
- B Cluster design, navigation and configuration
- C Distributing data effectively
- D Backup and restore, high availability
- E Postgres-XC as a community

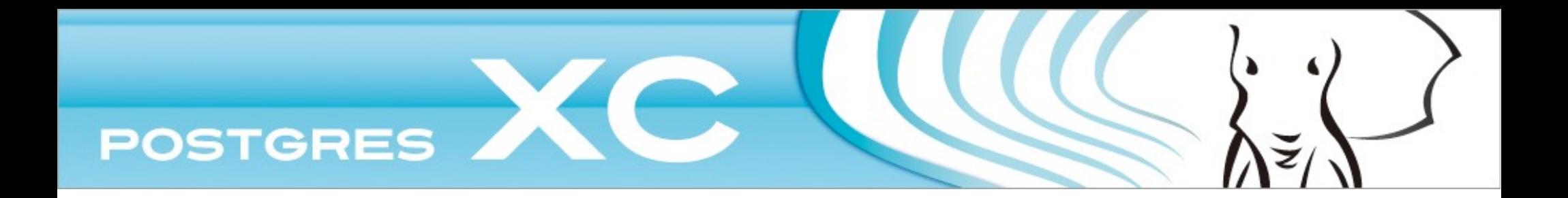

## Chapter A Postgres-XC Introduction

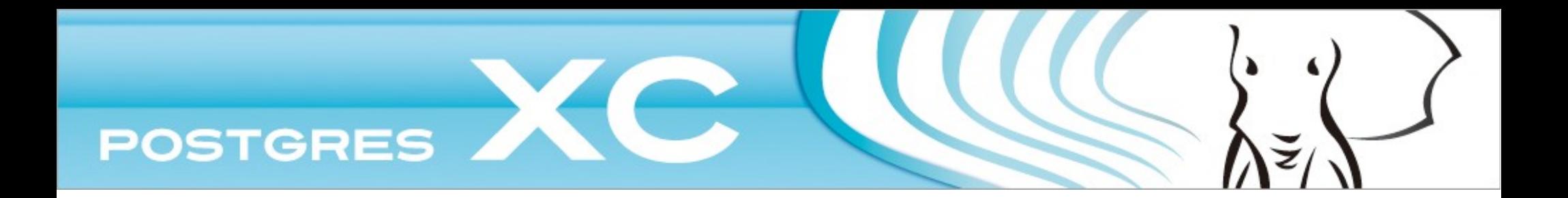

## $A-1$ What Postgres-XC is and what it is not

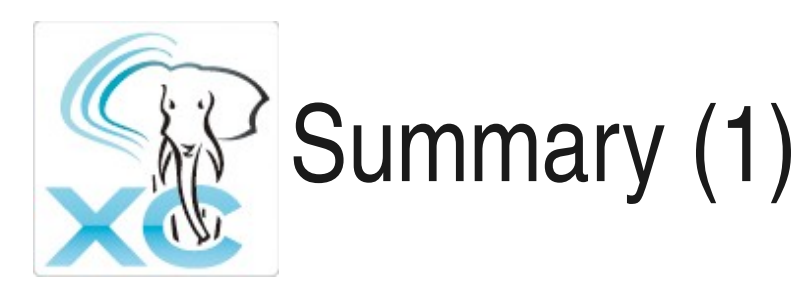

- PostgreSQL-based database cluster
	- Binary compatible applications
		- Many core extension
	- Catches up latest PostgreSQL version
		- At present based upon PG 9.1. Soon will be upgraded to PG 9.2.
- Symmetric Cluster
	- No master, no slave
		- Not just PostgreSQL replication.
		- Application can read/write to any server
	- Consistent database view to all the transactions
		- Complete ACID property to all the transactions in the cluster
- Scales both for Write and Read

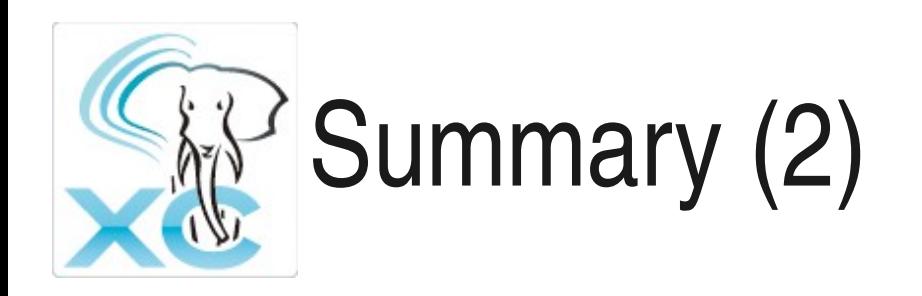

- Not just a replication
	- Configured to provide parallel transaction/statement handling.
	- HA configuration needs separate setups (explained later)

#### Symmetric Cluster (1) PostgreSQL replication

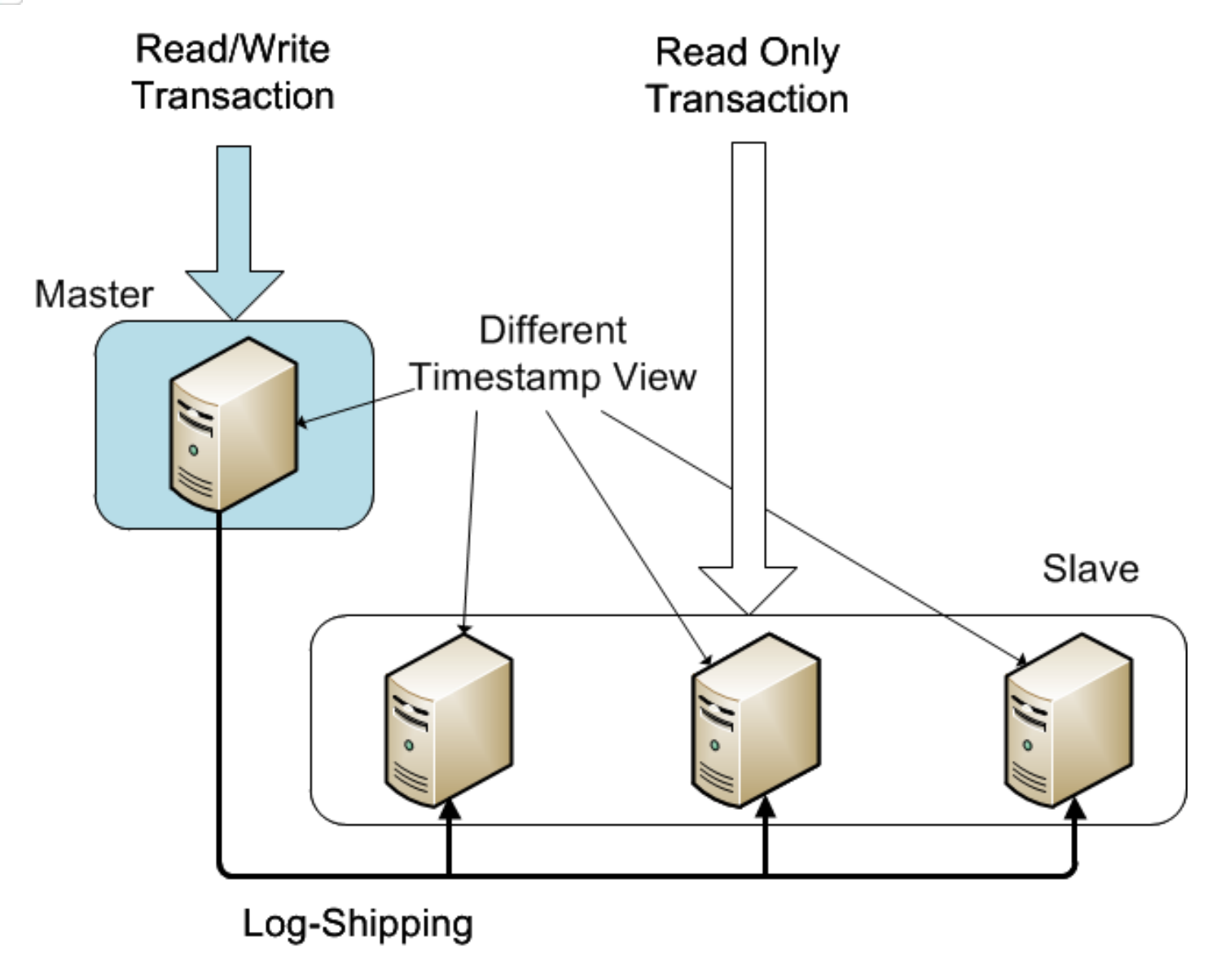

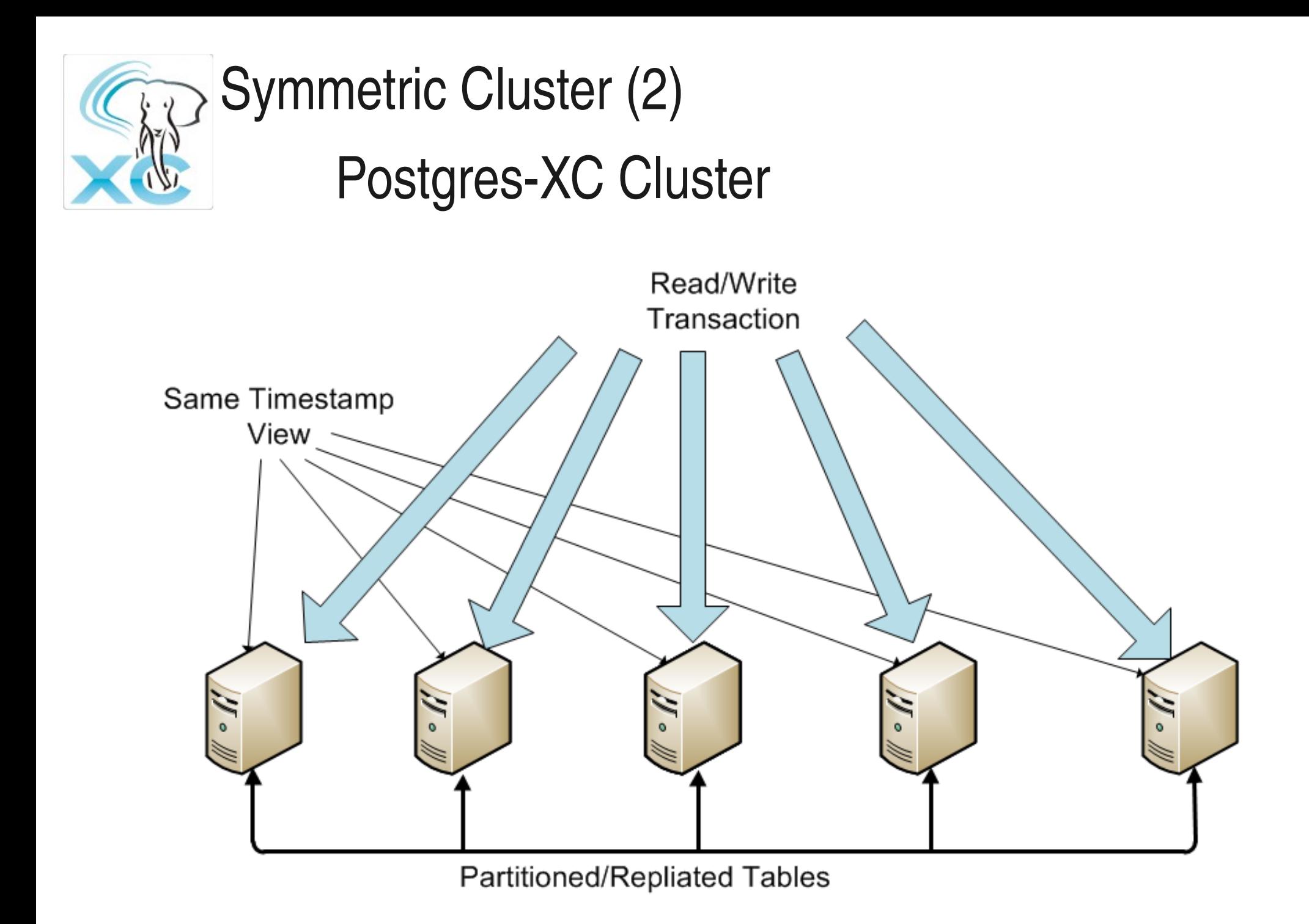

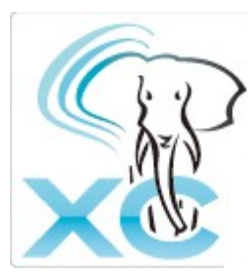

#### Read/Write Scalability

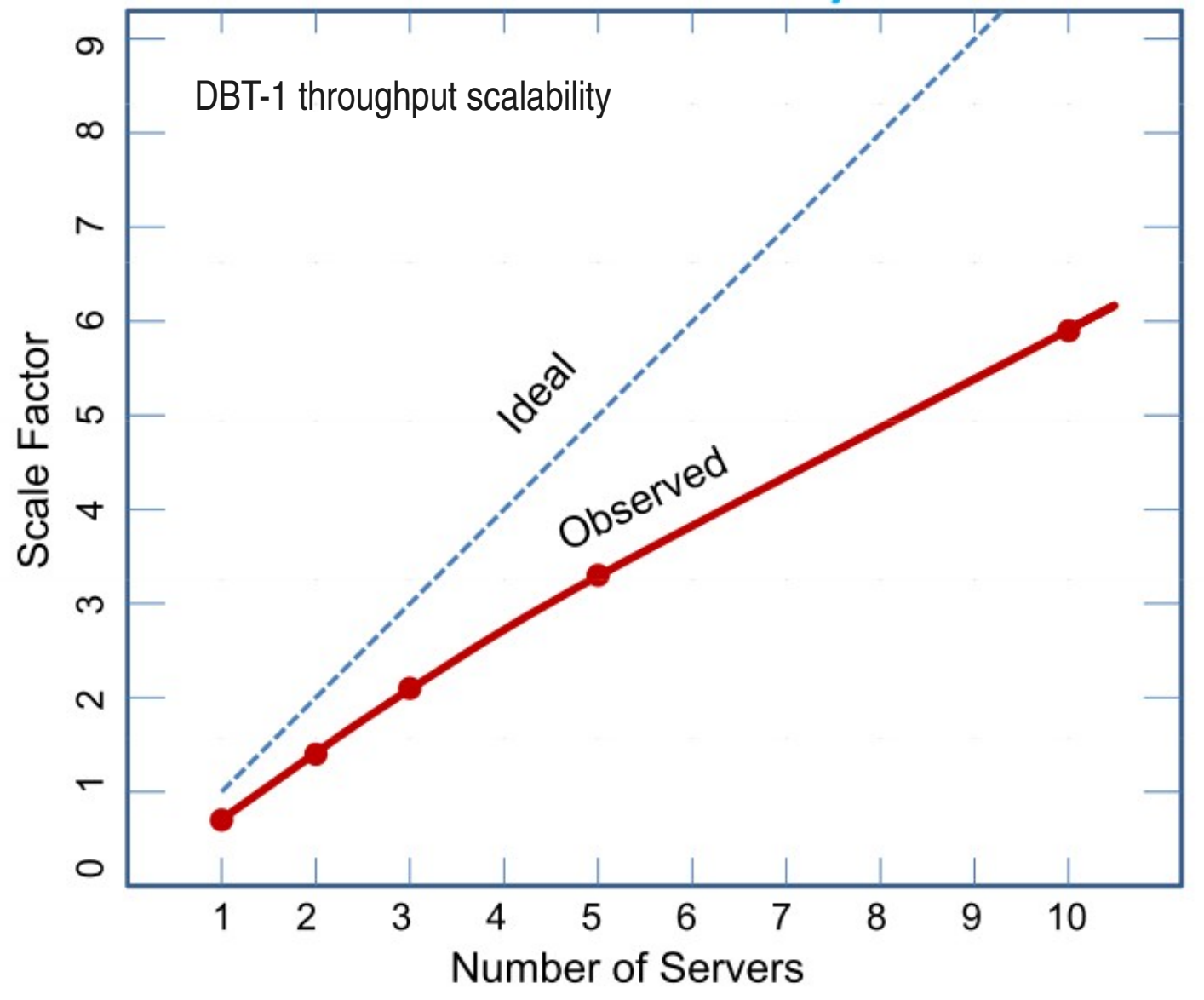

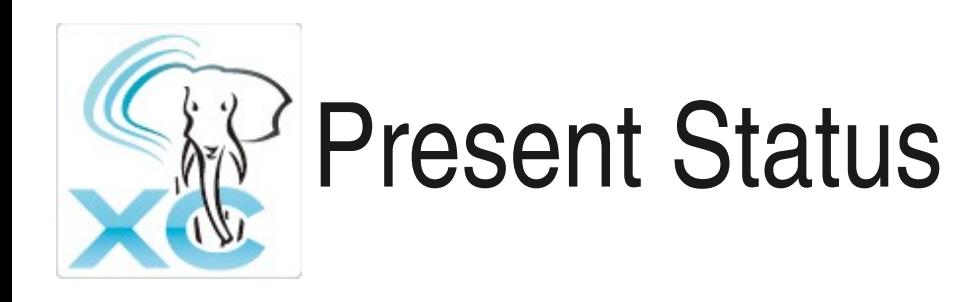

- Project/Developer site
	- http://postgres-xc.sourceforge.net/
	- http://sourceforge.net/projects/postgres-xc/
- Now Version 1.0 available
	- Base PostgreSQL version: 9.1
		- Promptly merged with PostgreSQL 9.2 when available
	- 64bit Linux on Intel X86\_64 architecture
		- Tested on CentOS 5.8 and ubuntu 10.4

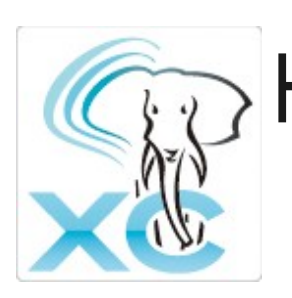

How to achieve R/W scalability Table distribution and replication

- Each table can be distributed or replicated
	- Not a simple database replication
	- Well suited to distribute star schema structure database
		- Transaction tables Distributed →
		- Master tables  $\rightarrow$  Replicate
	- Join pushdown
	- Where clause pushdown
	- Parallel aggregates

DBT-1 Example

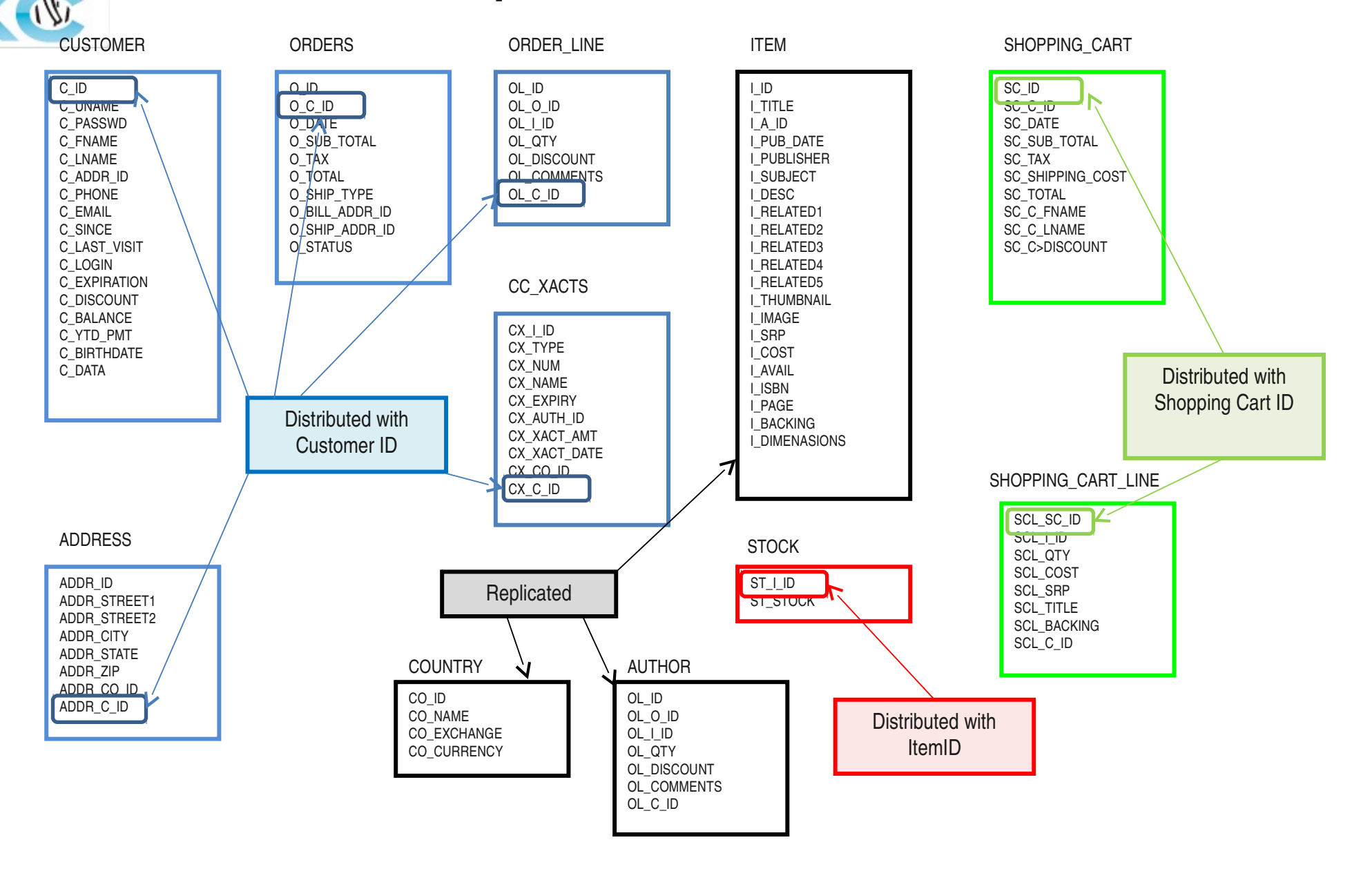

# Major Difference from PostgreSQL

- Table distribution/replication consideration
	- CREATE TABLE tab (...) DISTRIBUTE BY HASH(col) | MODULO(col) | REPLICATE
- Configuration
	- Purpose of this tutorial
- Some missing features
	- WHERE CURRENT OF
	- **Trigger**
	- Savepoint ...

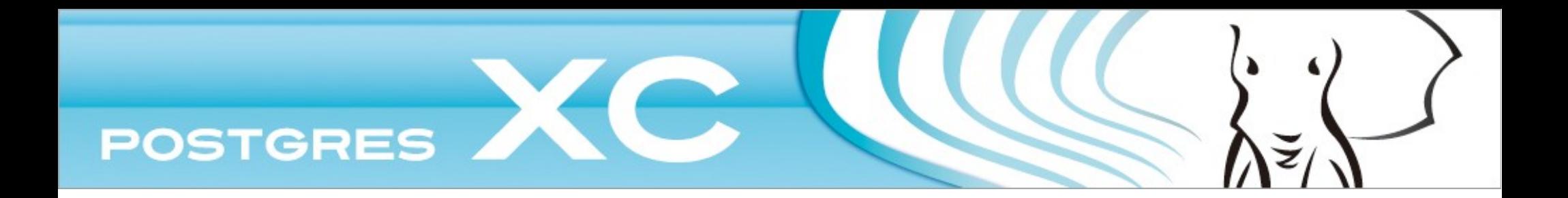

## $A-2$ Postgres-XC Components

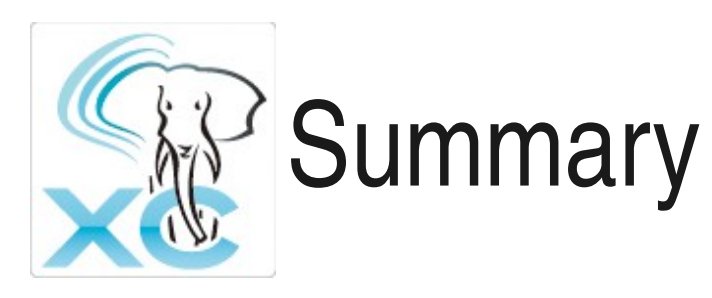

- Coordinator
	- Connection point from Apps
	- SQL analysis and global planning
	- Global SQL execution
- Datanode (or simply "NODE")
	- Actual database store
	- Local SQL execution
- GTM (Global Transaction Manager)
	- Provides consistent database view to transactions
		- GXID (Global Transaction ID)
		- Snapshot (List of active transactions)
		- Other global values such as SEQUENCE
- GTM Proxy, integrates server-local transaction requirement for performance

Postgres-XC Kernel, based upon vanilla PostgreSQL

Share the binary

Recommended to configure as a pair in OLTP Apps.

May 16th, 2012 Postgres-XC 15

Different binaries

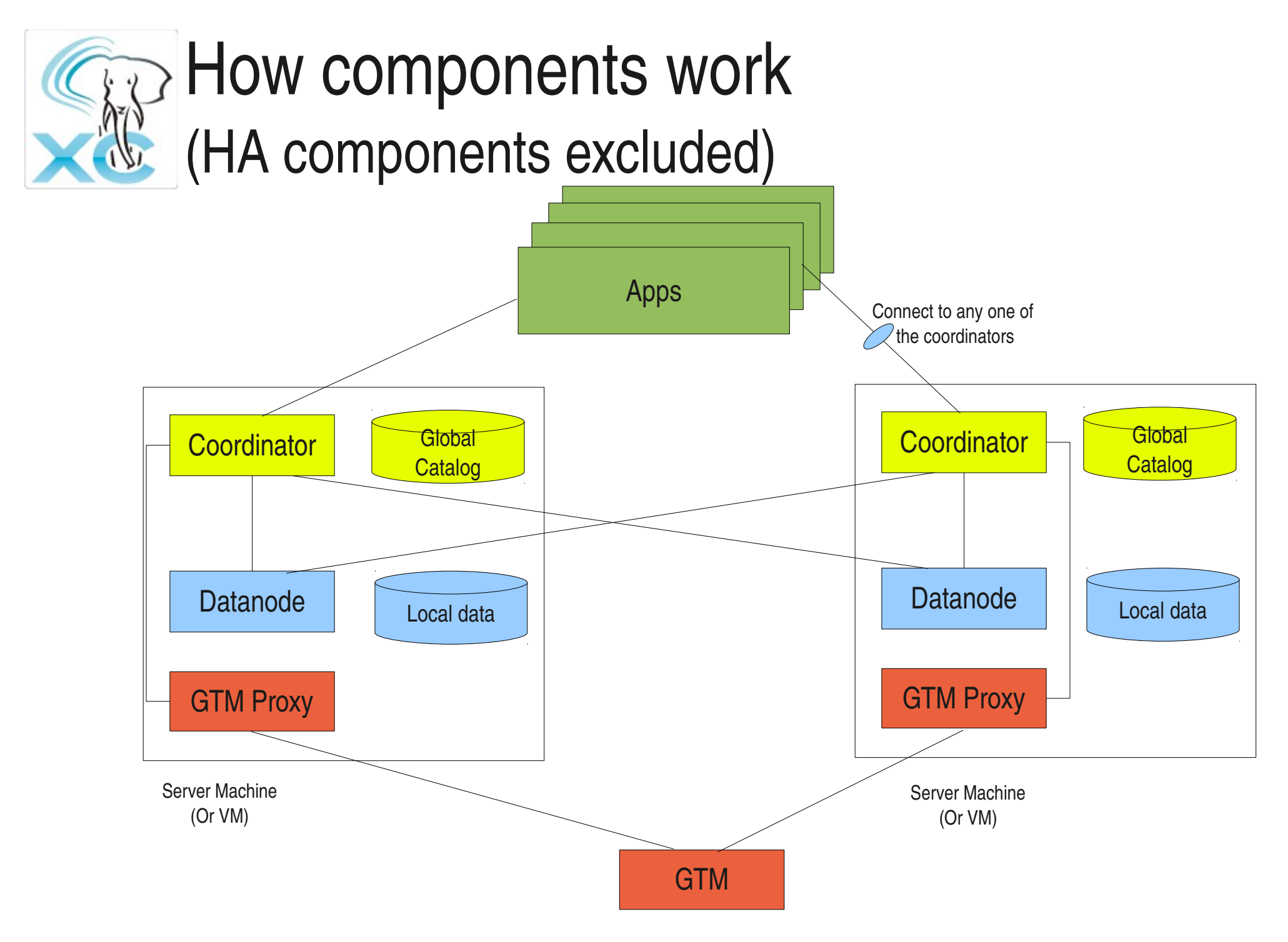

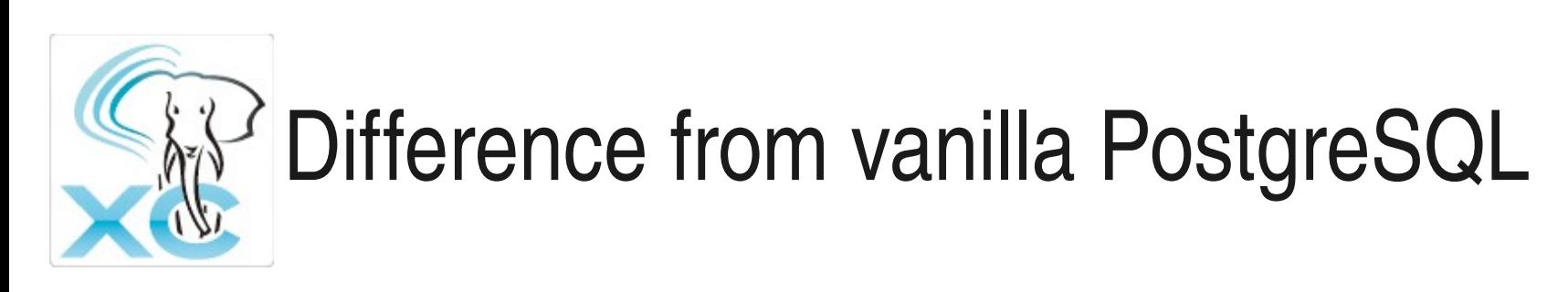

- More than one Postgres-XC kernel (almost PostgreSQL kernel)
- GTM and GTM-Proxy
- May connect to any one of the coordinators
	- Provide single database view
	- Full-fledged transaction ACID property
		- Some restrictions in SSI (serializable)

## How single database view is provided

- Pick up vanilla PostgreSQL MVCC mechanism
	- Transaction ID (Transaction timestamp)
	- Snapshot (list if active transactions)
	- CLOG (whether given transaction is committed)
- Made the former two global  $\rightarrow$  GTM
	- CLOG is still locally maintained by coordinators and datanodes
	- Every coordinator/datanode shares the same snapshot at any given time
- 2PC is used for transactions spanning over multiple coordinators and/or datanodes
	- Has some performance penalty and may be improved in the future

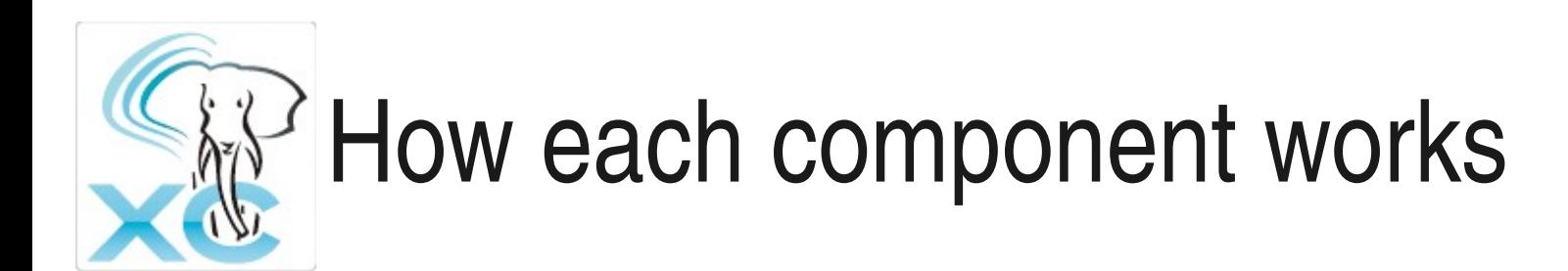

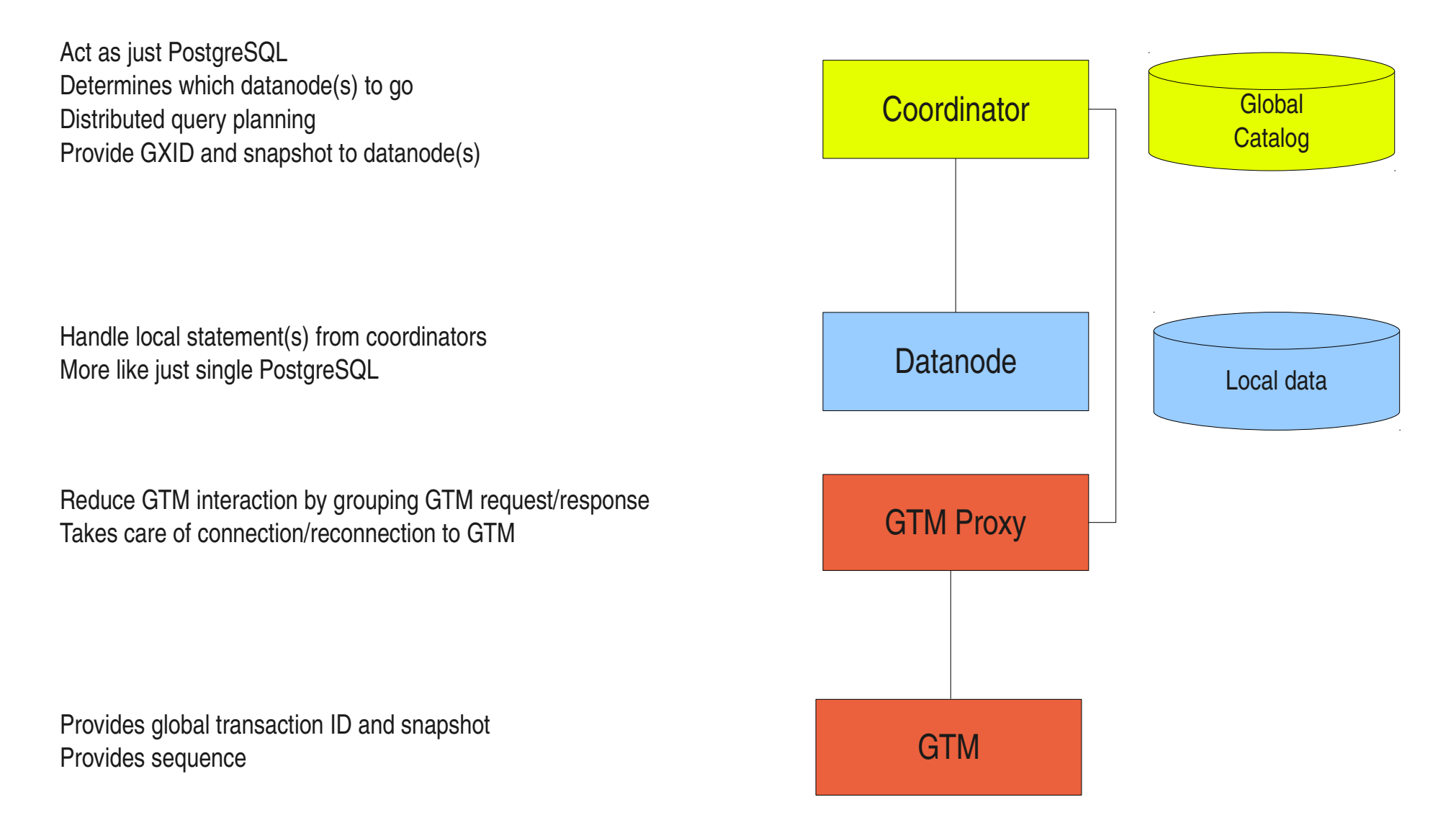

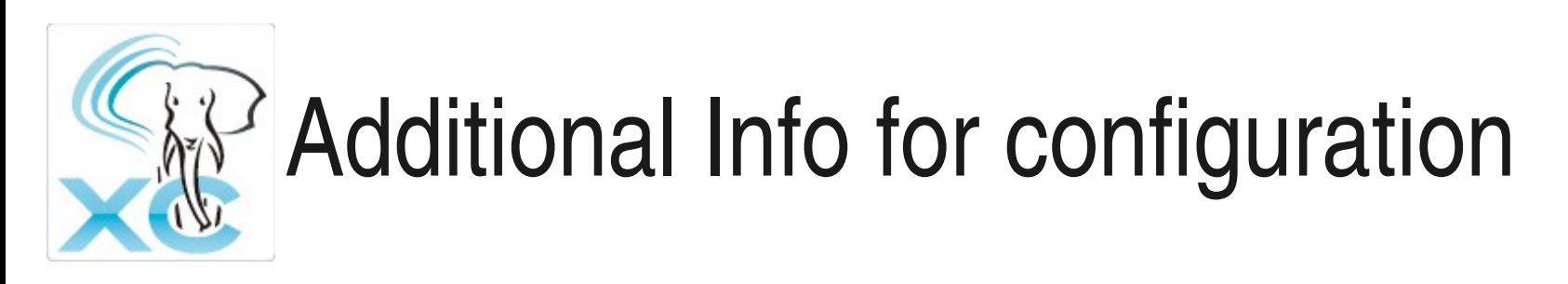

- Both coordinator/datanode can have their own backups using PostgreSQL log shipping replication.
- GTM can be configured as "standby", a live backup

#### Explained later

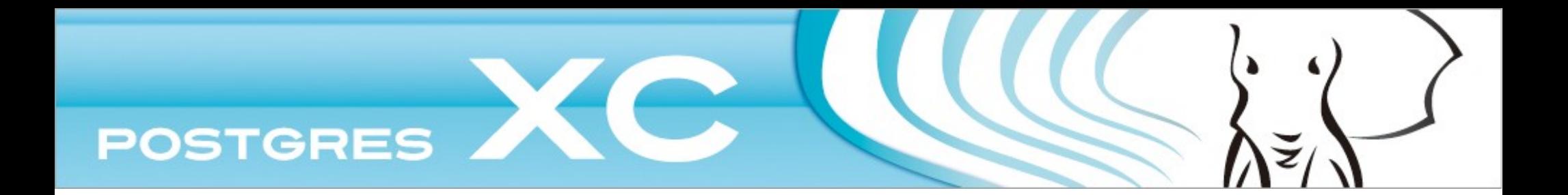

## Chapter B Cluster design, navigation and configuration

#### Friendly approach to XC

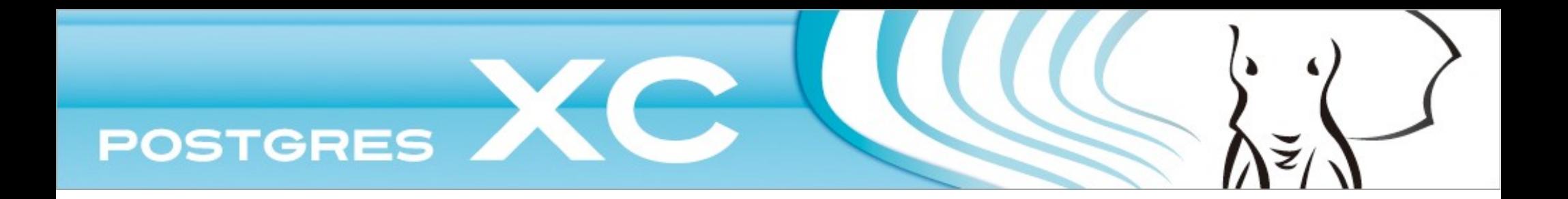

#### $B-1$ Design of cluster

#### About servers and applications

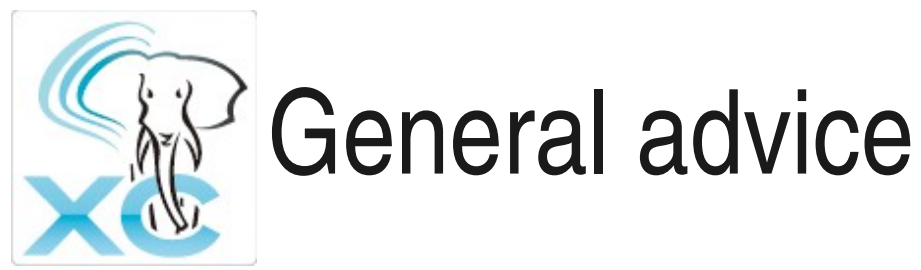

#### • Avoid data materialization on Coordinator

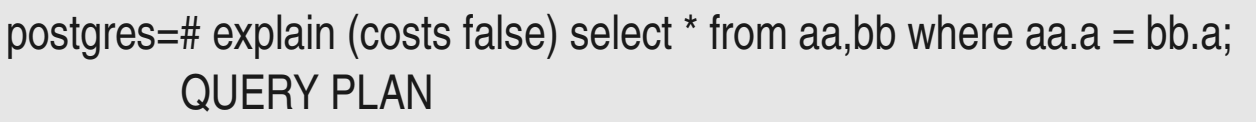

```

Data Node Scan on "__REMOTE_FQS_QUERY__"
    Node/s: dn1, dn2
(2 rows)
```
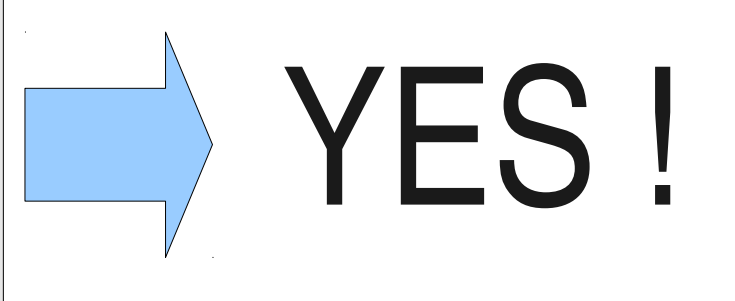

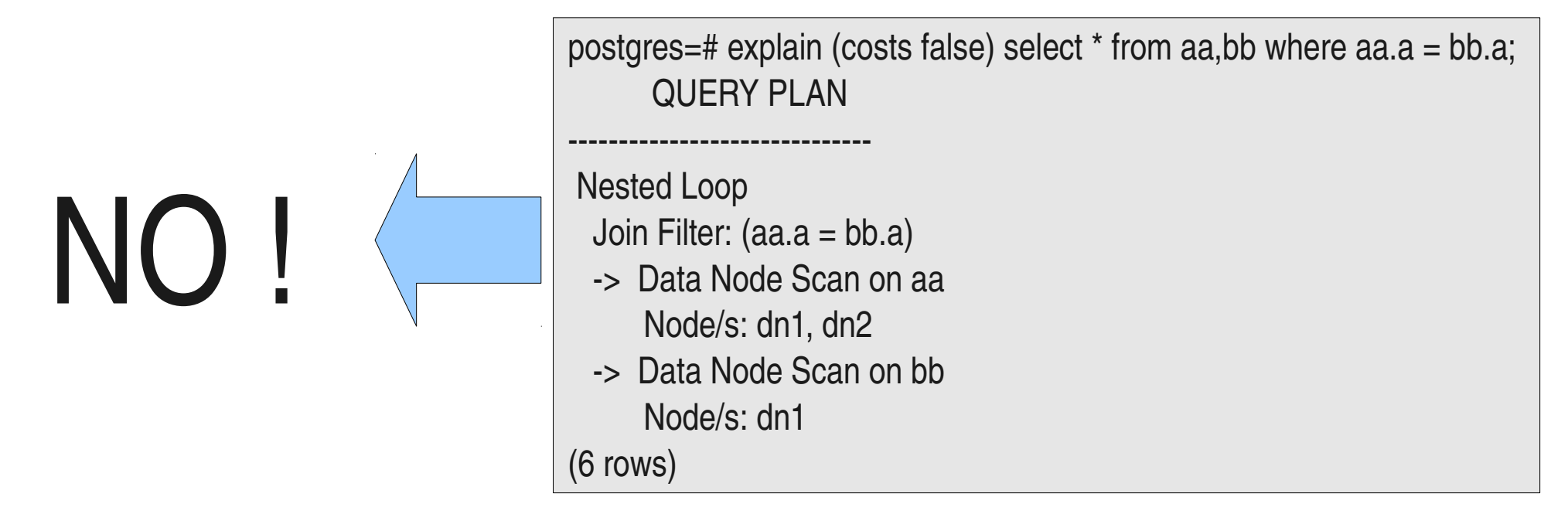

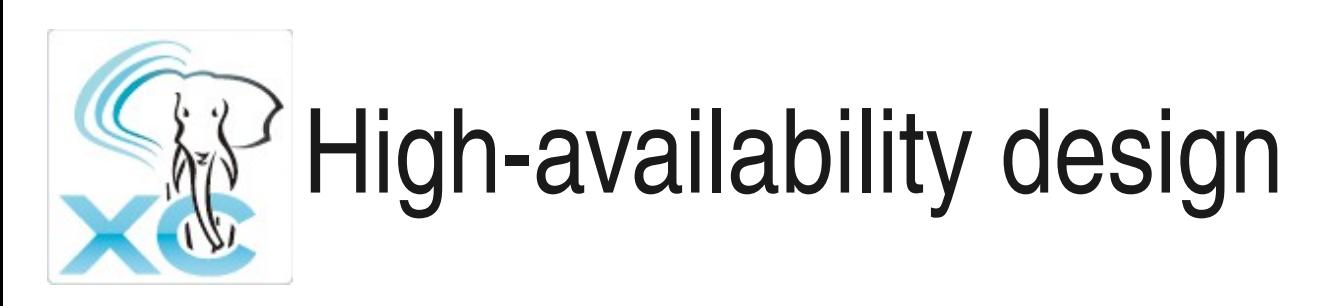

- Streaming replication on critical nodes
	- Nodes having unique data
	- Do not care about unlogged tables for example
- GTM-Standby
	- GTM is SPOF
	- Need to fallback to a standby if

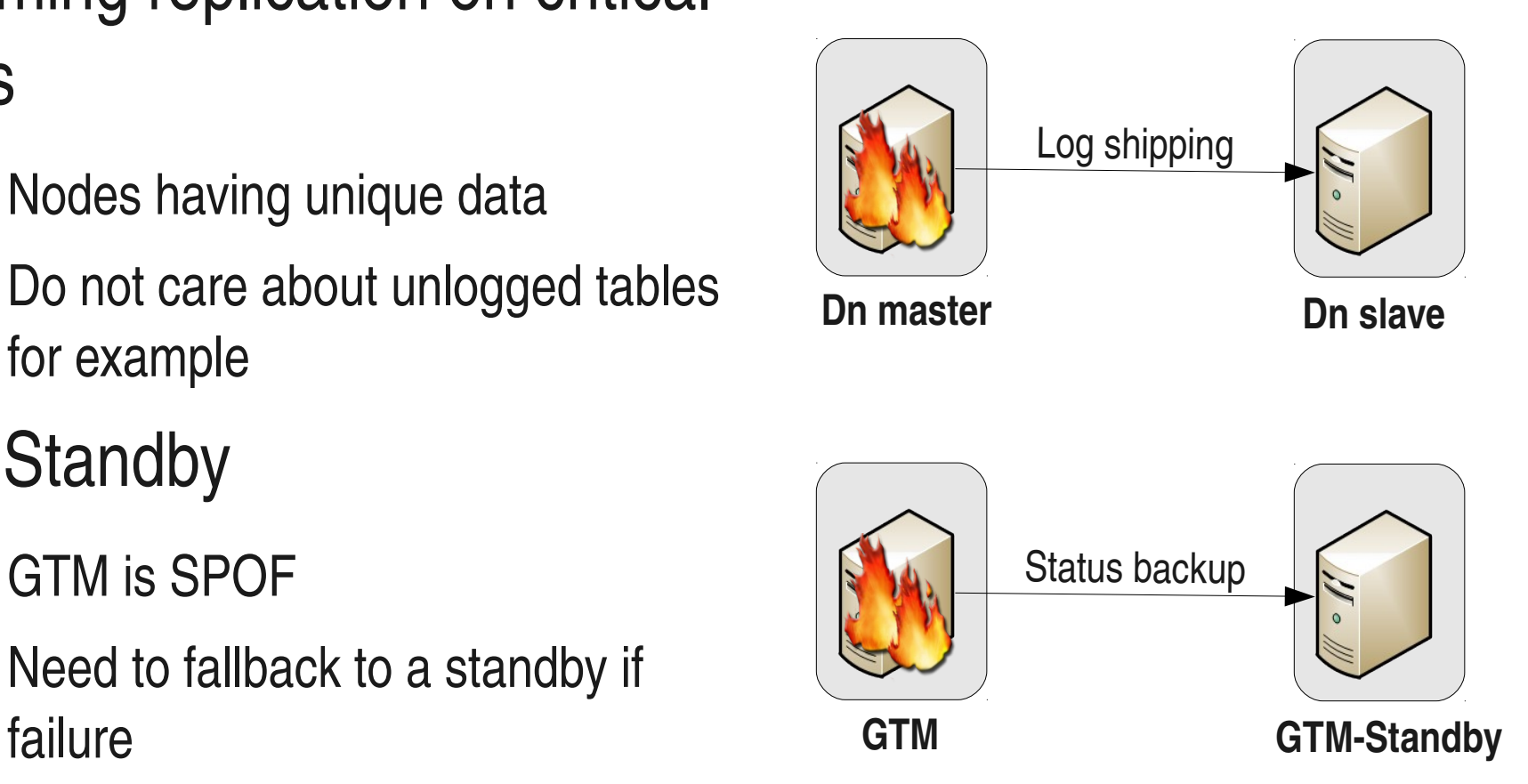

## Online transaction processing (OLTP) applications

- Short read-write transactions
- Coordinator/Datanode CPU on same machine 30/70
- 1/3 ratio on separate servers/VMs

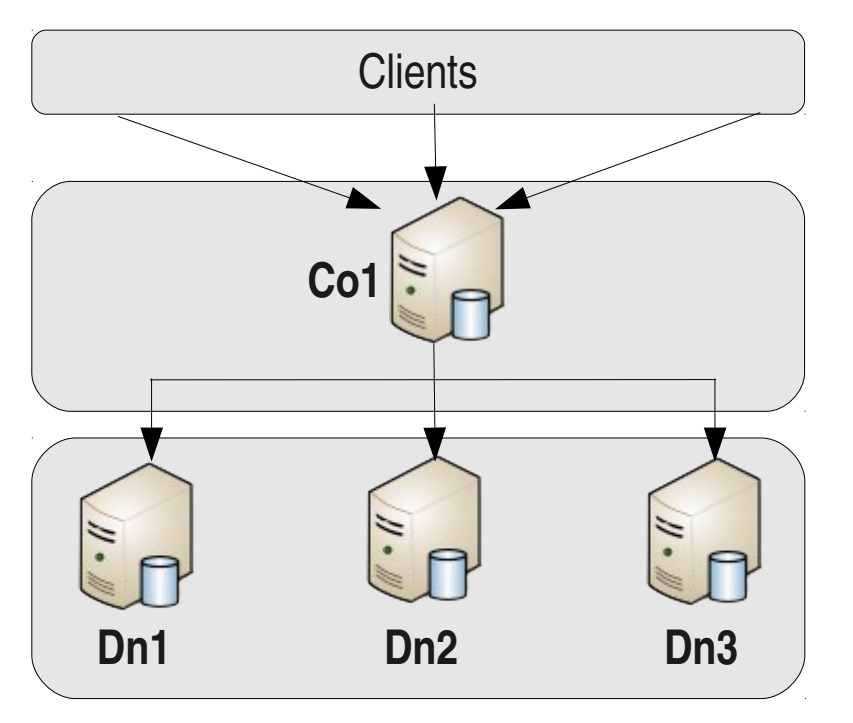

- Master table: replicated table used for joins
- Warehouse table of DBT-2

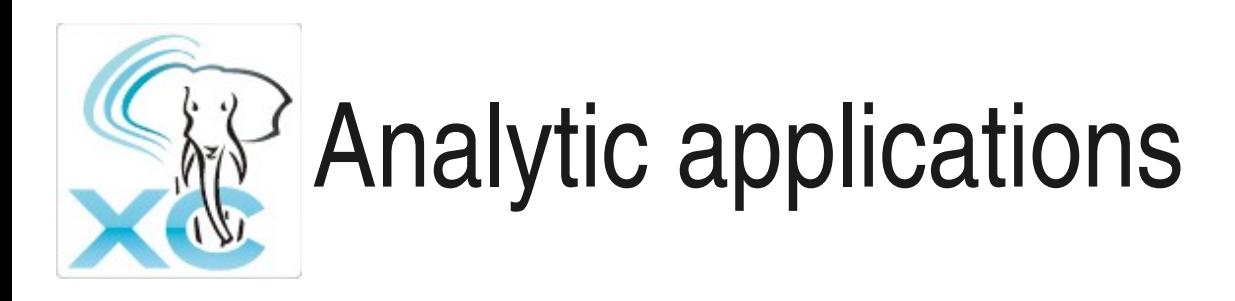

- Long read-only transactions
- 1 Co/1 Dn on same server/VM

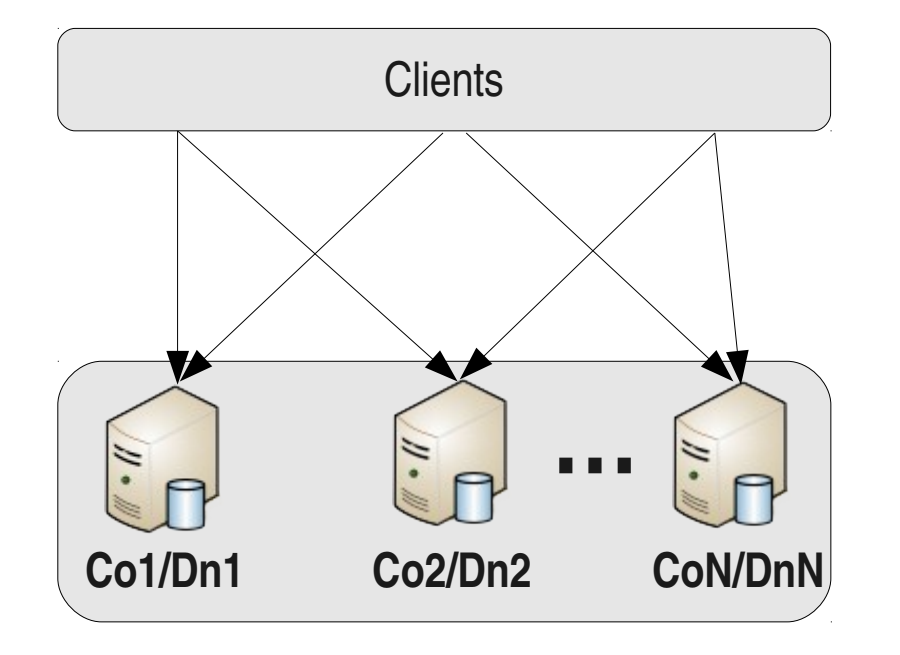

• Maximize local joins with preferred node

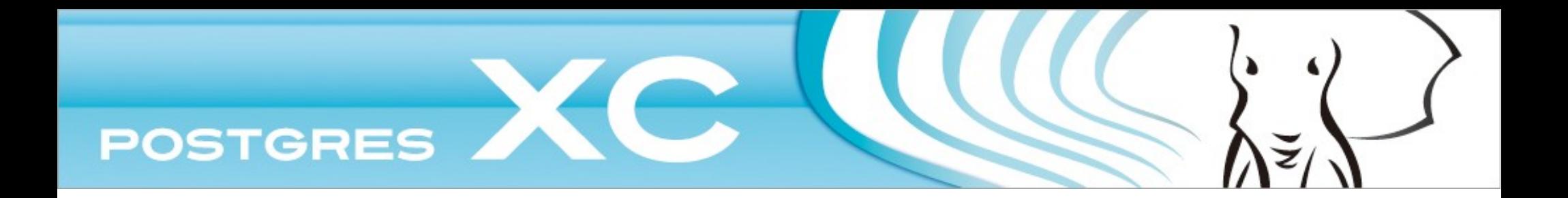

#### $B-2$ Code and binaries

#### Code navigation and deployment

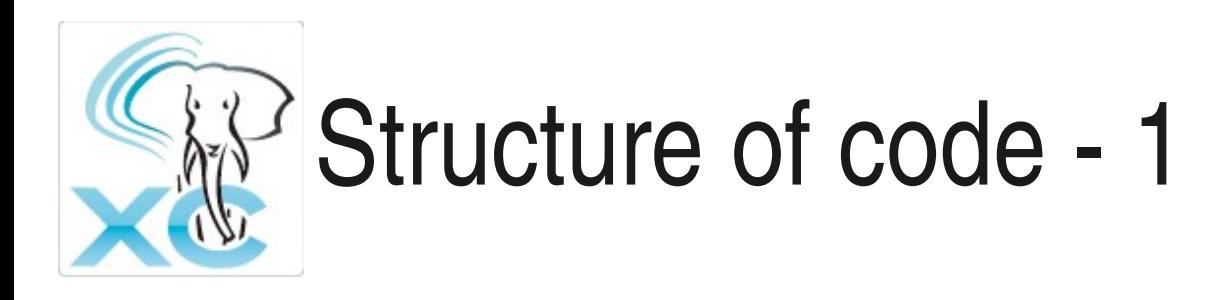

- Code navigation:
	- Use of flags #ifdef PGXC .. #endif
- GTM
	- Folder: src/gtm/
	- Contains GTM and GTM-Proxy code
	- $-$  Postgres-side, GTM-side and clients
- Node location management
	- Folder: src/backend/pgxc/locator
	- Node hashing calculation and determination of executing node list

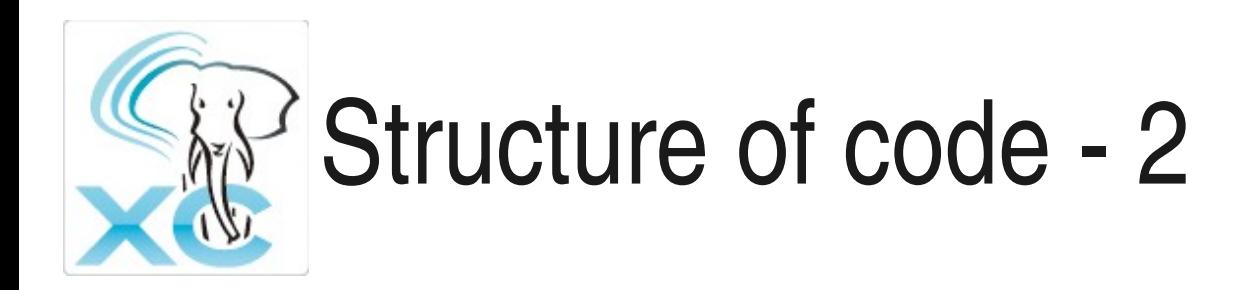

- Pooler
	- Folder: src/backend/pgxc/pool/
	- Pooler process, postgres-side management
- Node manager
	- Folder: src/backend/pgxc/nodemgr/
	- Node and node group catalogs. Local node management
- Planner
	- Folder: src/backend/pgxc/plan/
	- Fast-query shipping code
- **Documentation** 
	- Folder: doc-xc/

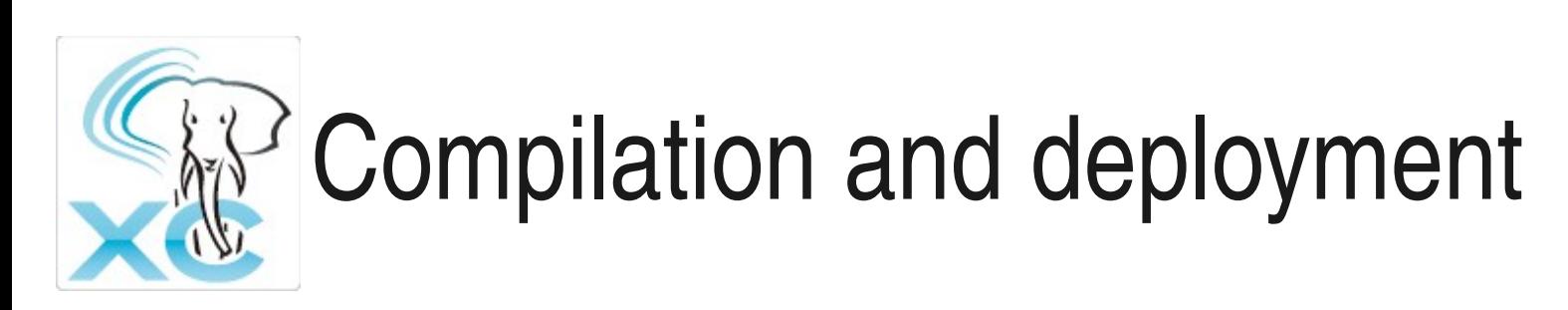

- Same as vanilla PostgreSQL
	- ./configure --prefix...
	- make html/man/world and make install
- Deployment methods:
	- Install core binaries/packages on all the servers/VMs involved
	- Or... compile once and copy binaries to all the servers/VMs
- Configurator, automatic deployment through cluster
	- Written in Ruby
	- YAML configuration file
	- Not supported since 0.9.4 :(

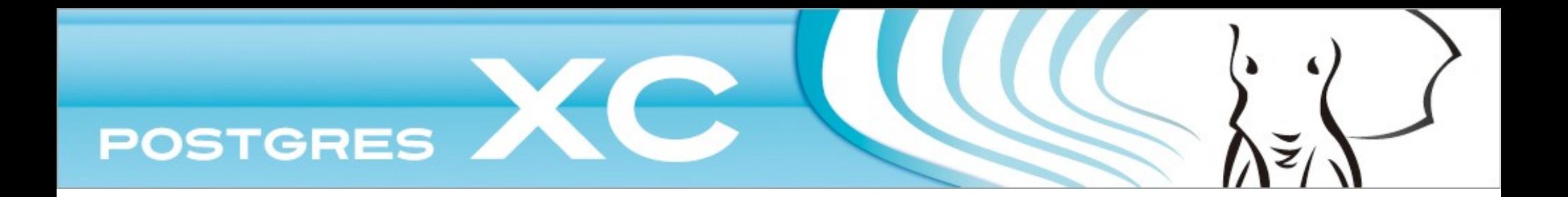

## **B-3** Everything about configuration

Settings and options

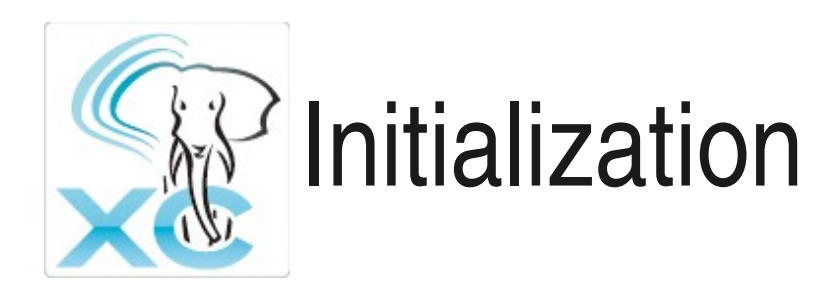

- Initialization of GTM creation of gtm.conf
	- Mandatory options:
		- Data folder
		- GTM or GTM-Proxy?
	- Example: initgtm -Z gtm -D \$DATA\_FOLDER
- Initialization of a node
	- Mandatory option
		- $-$  Node name  $\Rightarrow$  --nodename
		- $-$  Data folder  $\Rightarrow$  -D
	- Example: initdb --nodename mynode -D \$DATA\_FOLDER

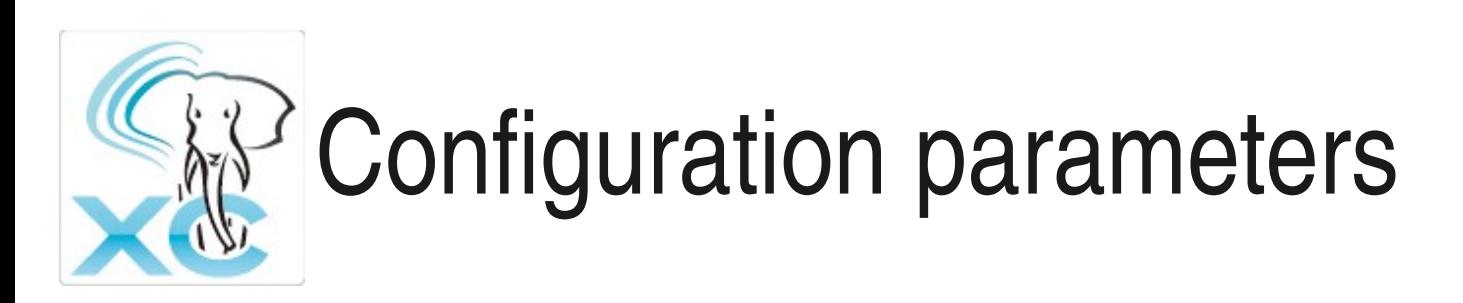

- Basics are same as vanilla Postgres
- Extra configuration for all the nodes
	- GTM connection parameters: gtm\_host/gtm\_port
	- Node name: pgxc\_node\_name for self identification
- Coordinator-only
	- Pooler parameters: pooler\_port,min\_pool\_size, max\_pool\_size
	- persistent\_datanode\_connections, connections taken for session not sent back to pool

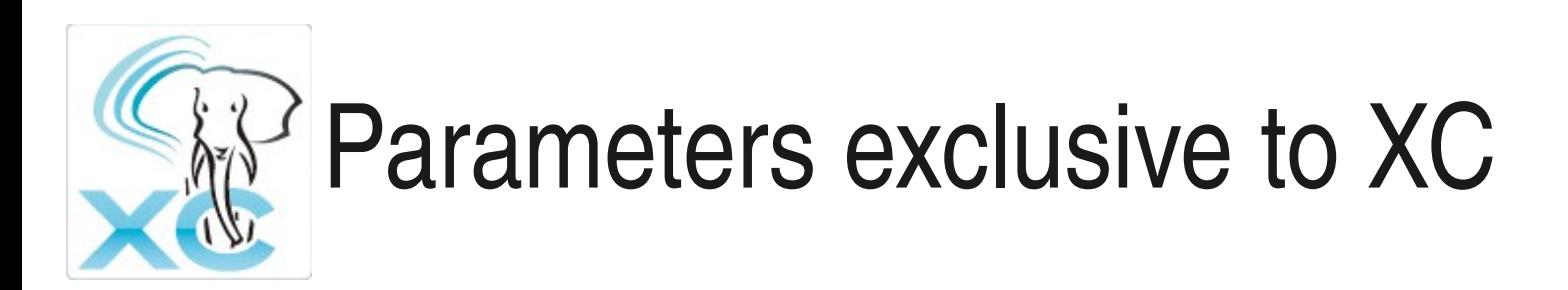

- enforce\_two\_phase\_commit default = on
	- Control of autocommit temporary objects
	- Turn to off to create temporary objects
- max coordinators default 16, max Coordinators usable
- max datanodes default 16, max Datanodes usable

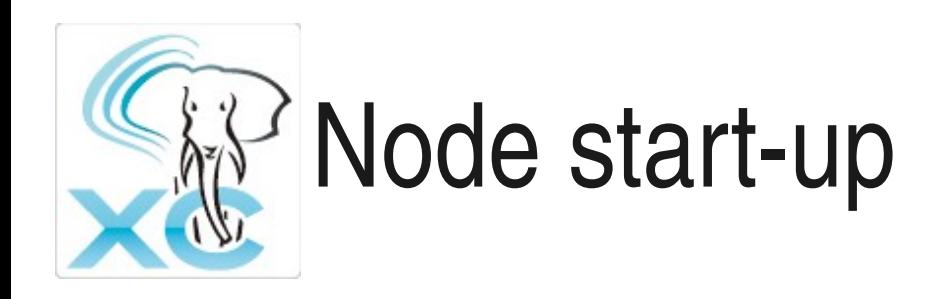

- Coordinator/Datanode
	- Same options as vanilla Postgres
	- Except... Mandatory to choose if node starts up as a Coordinator  $(-C)$  or a Datanode  $(-X)$
	- Possible to set with pg\_ctl -Z coordinator/Datanode
- GTM
	- gtm -D \$DATA\_FOLDER
	- gtm\_ctl start -D \$DATA\_FOLDER -S gtm

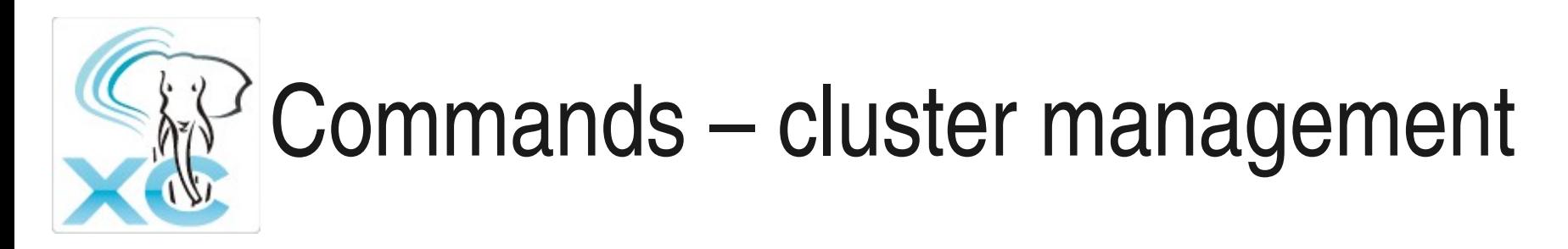

- CREATE/ALTER/DROP NODE
- CREATE NODE GROUP
- System functions
	- pgxc\_pool\_check()
	- pgxc\_pool\_reload()
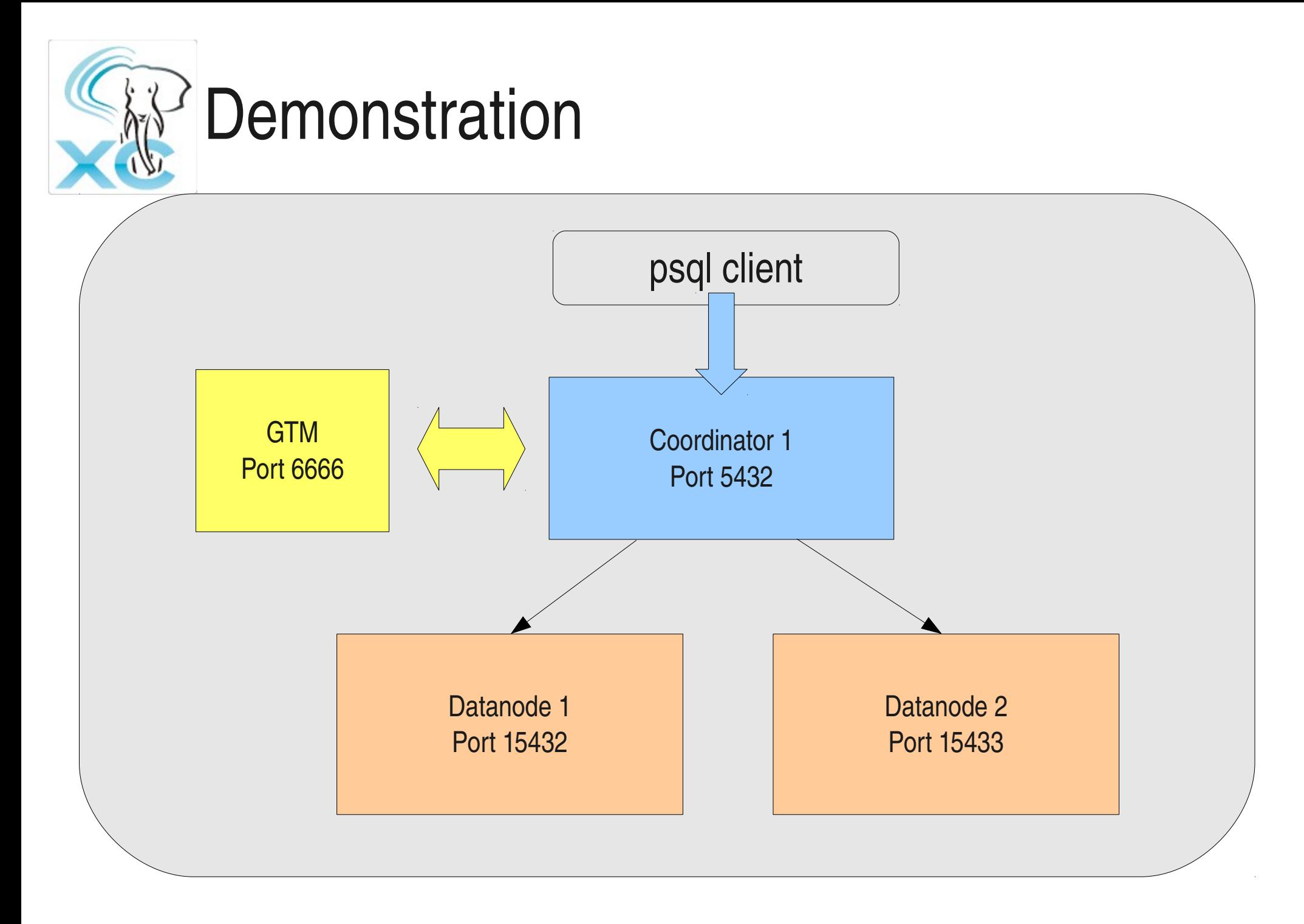

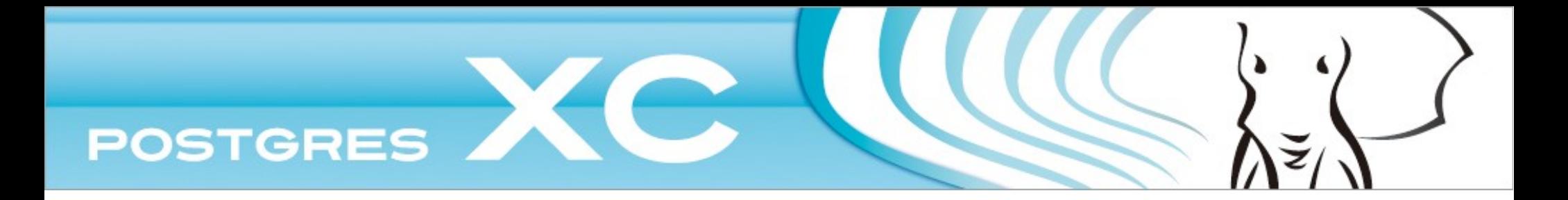

### **B-4**

## Data management and cluster-related commands

### All the core mechanisms to manage and... check your cluster

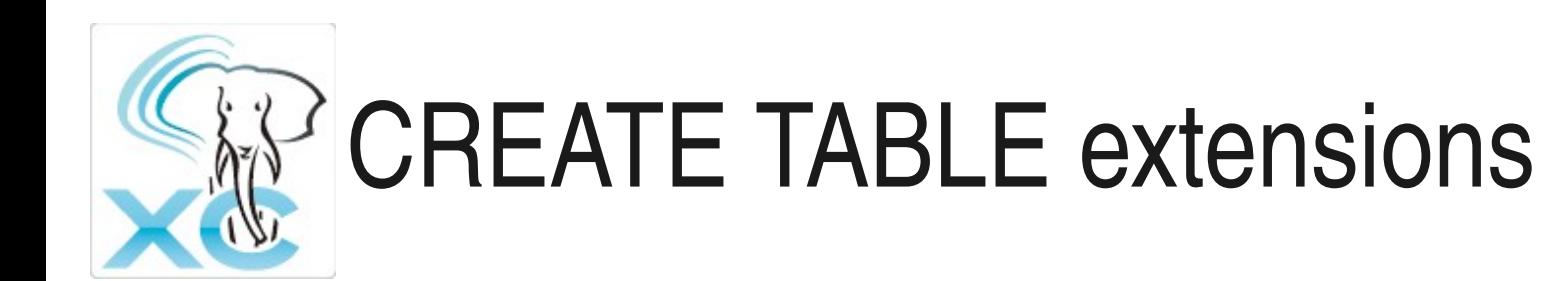

- Control of table distribution
	- DISTRIBUTE BY
		- REPLICATION
		- HASH(column)
		- ROUND ROBIN
- Data repartition
	- TO NODE node1, ... nodeN
	- TO GROUP nodegroup

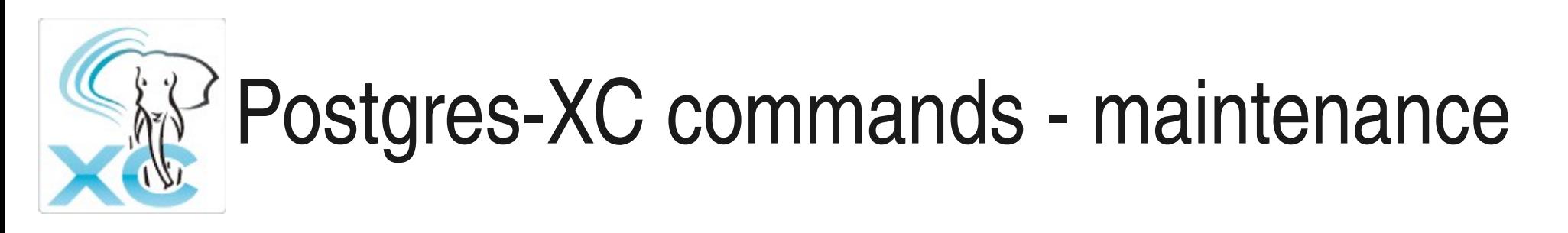

- EXECUTE DIRECT
	- Connect directly to a node
	- SELECT queries only
	- Can be used to check connection to a remote node
	- Local maintenance
- CLEAN CONNECTION
	- Drop connections in pool for given database or user

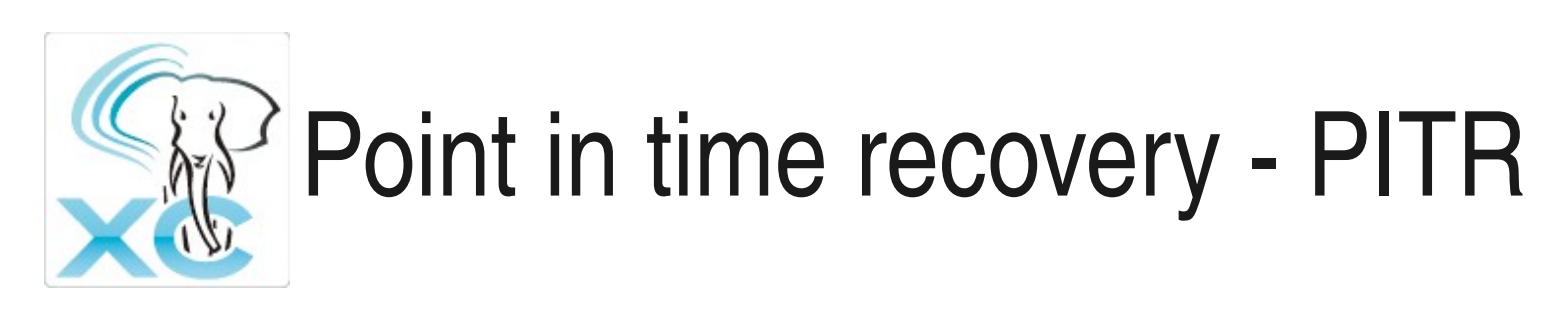

- CREATE BARRIER
	- Addition of a barrier ID in Xlogs consistent in cluster
	- Block 2PC transactions to have a consistent transaction status
- Recovery.conf recovery\_target\_barrier
	- Specify a barrier ID in recovery.conf to recover a node up to a given barrier point

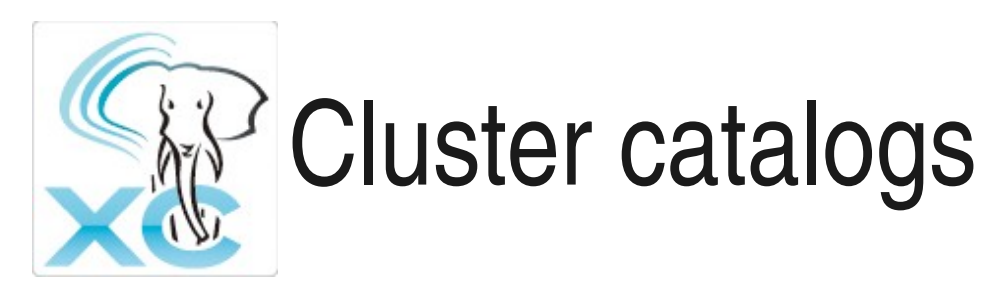

- pgxc\_node Information of remote nodes
	- Connection info: host/port
	- Node type
	- Node name
- pgxc\_group node group information
- pgxc\_class table distribution information
	- Table Oid
	- Distribution type, distribution key
	- Node list where table data is distributed

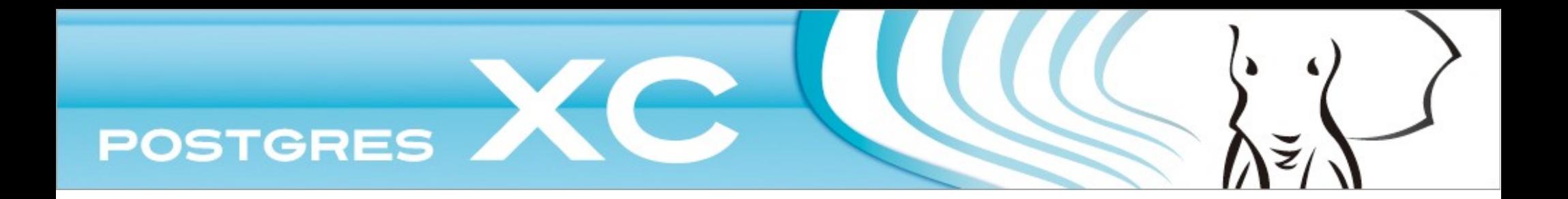

## Chapter C Distributing data effectively

Distribution strategies Choosing distribution strategy Transaction Management

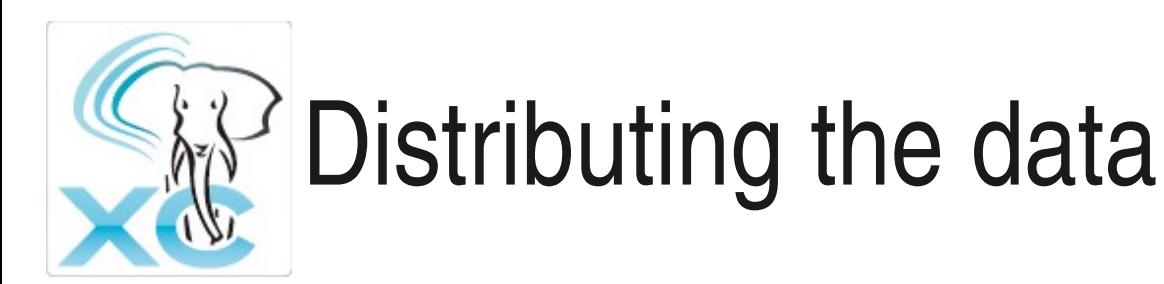

- Replicated table
	- Each row in the table is replicated to the datanodes
	- Statement based replication
- Distributed table
	- Each row of the table is stored on one datanode, decided by one of following strategies
		- Hash
		- Round Robin
		- Modulo
		- Range and user defined function TBD

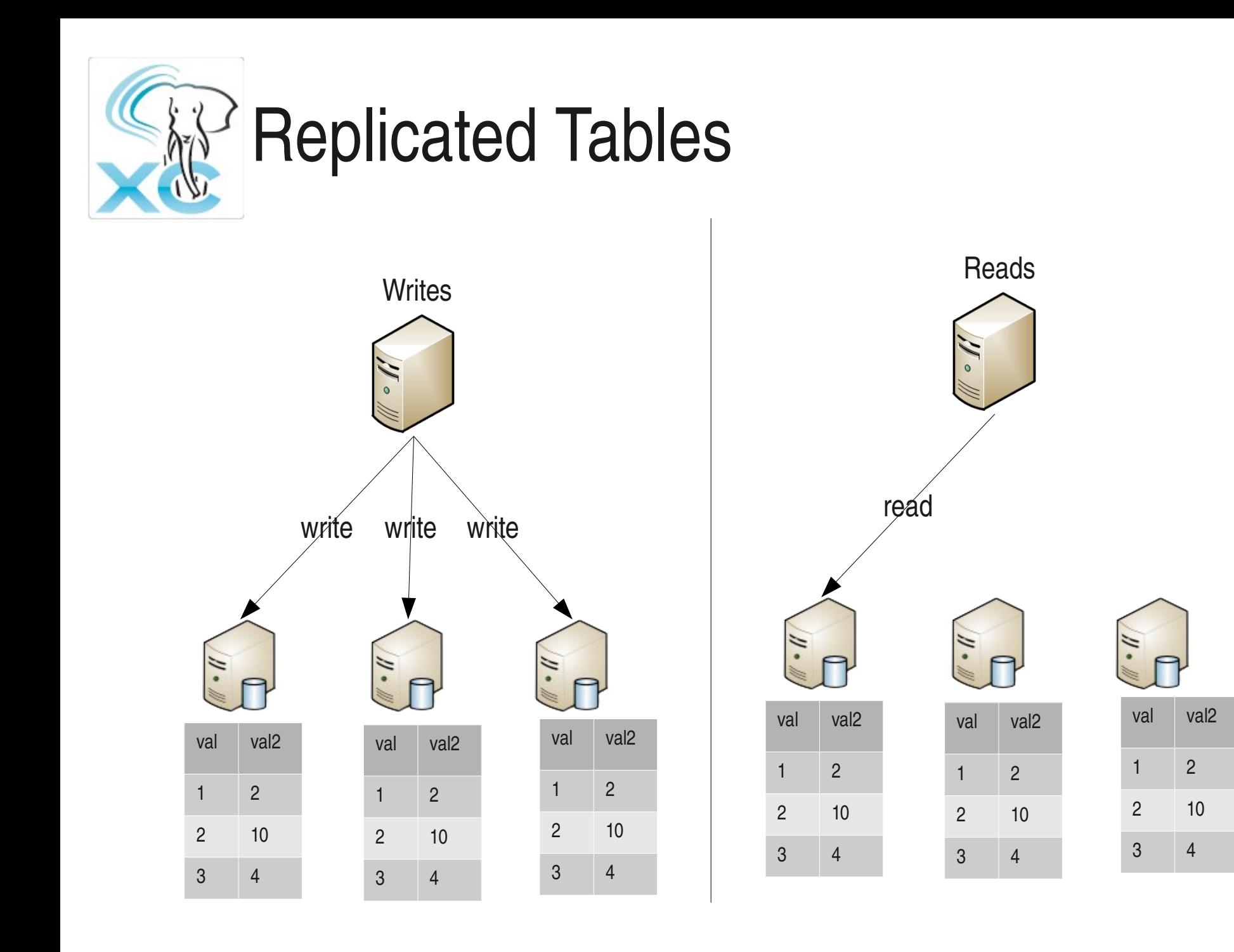

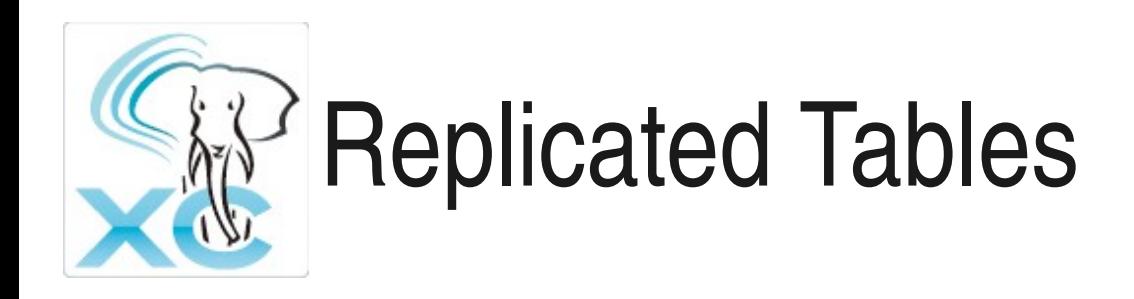

- Statement level replication
- Each write needs to be replicated
	- writes are costly
- Read can happen on any node (where table is replicated)
	- Reads are faster, since reads from different coordinators can be routed to different nodes
- Useful for relatively static tables, with high read load

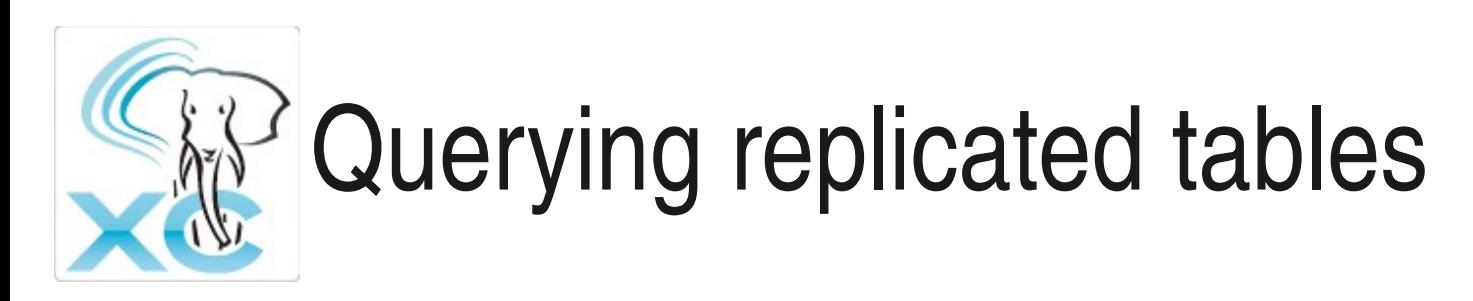

• Example: simple SELECT on replicated table

```
CREATE TABLE tab1 (val int, val2 int)
DISTRIBUTE BY REPLICATION TO NODE datanode_1, datanode_2;
EXPLAIN VERBOSE SELECT * FROM tab1 WHERE val2 = 5;
                                                      QUERY PLAN
```
**Result** 

Output: val, val2

-> **Data Node Scan** on tab1 -- Queries the datanode/s

Output: val, val2

Node/s: **datanode 1 -- one node out of two is chosen** 

**Remote query: SELECT val, val2 FROM ONLY tab1 WHERE (val2 = 5)**

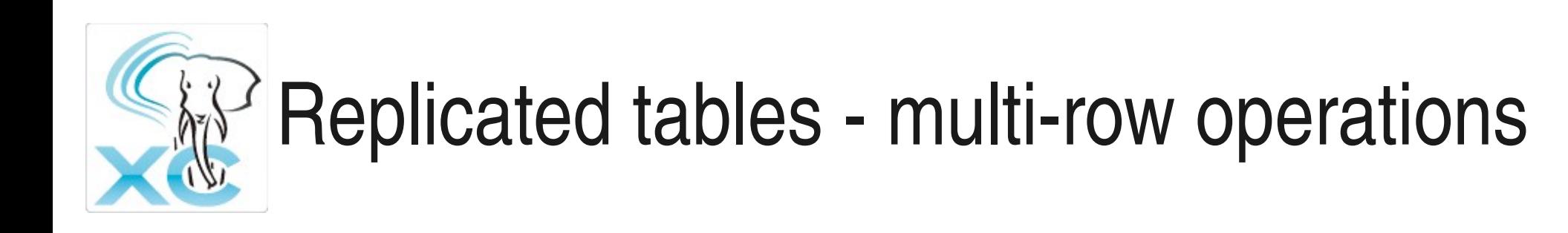

• Example: aggregation on replicated table

EXPLAIN VERBOSE SELECT sum(val) FROM tab1 GROUP BY val2; QUERY PLAN

HashAggregate -- Groups rows on coordinator, N(groups) < N(rows) Output: sum(val), val2

>  **Data Node Scan** on tab1

-- Brings all the rows from one datanode to coordinator.

Output: val, val2

Node/s: datanode\_1

Remote query: SELECT val, val2 FROM ONLY tab1 WHERE true

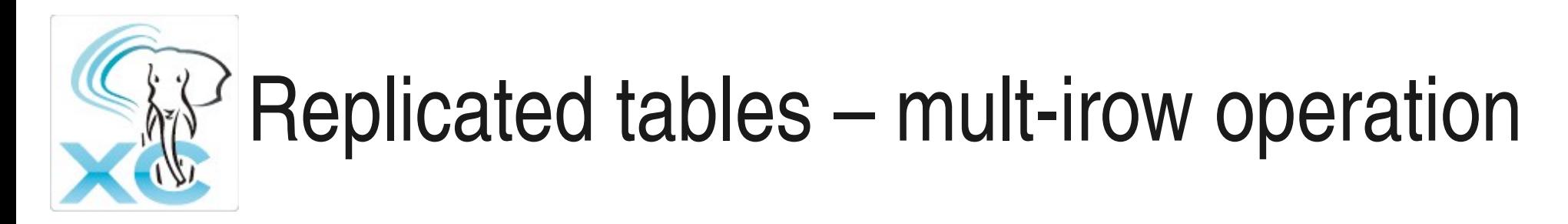

Pushing aggregates to the datanodes for better performance

EXPLAIN VERBOSE SELECT sum(val) FROM tab1 GROUP BY val2; QUERY PLAN

Data Node Scan on "\_\_REMOTE\_FQS\_QUERY\_\_"

Output: sum(tab1.val), tab1.val2

Node/s: datanode\_1

Remote query: SELECT **sum(val)** AS sum FROM tab1 **GROUP BY val2**

Get grouped and aggregated results from datanodes

• Similarly push DISTINCT, ORDER BY etc.

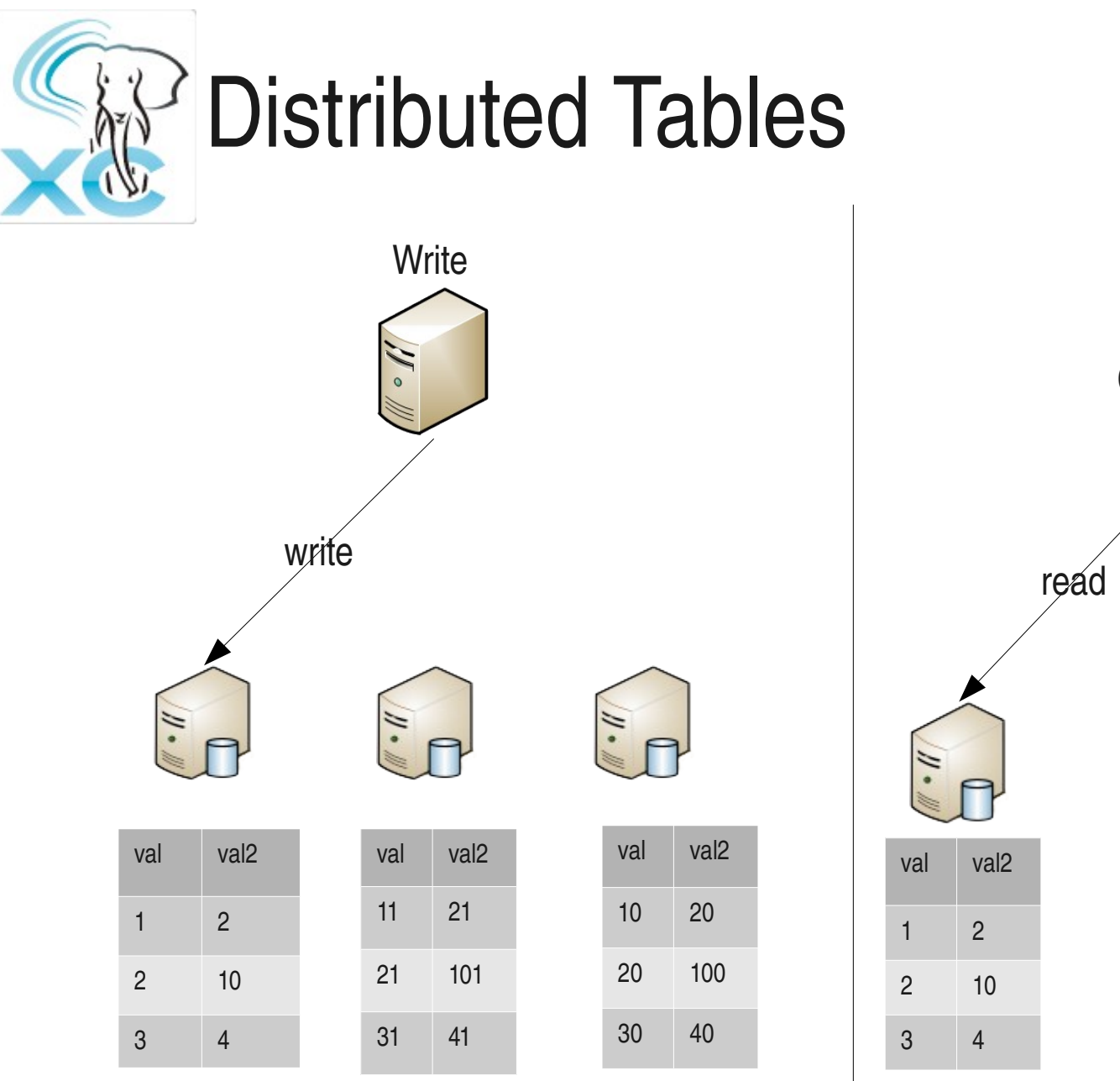

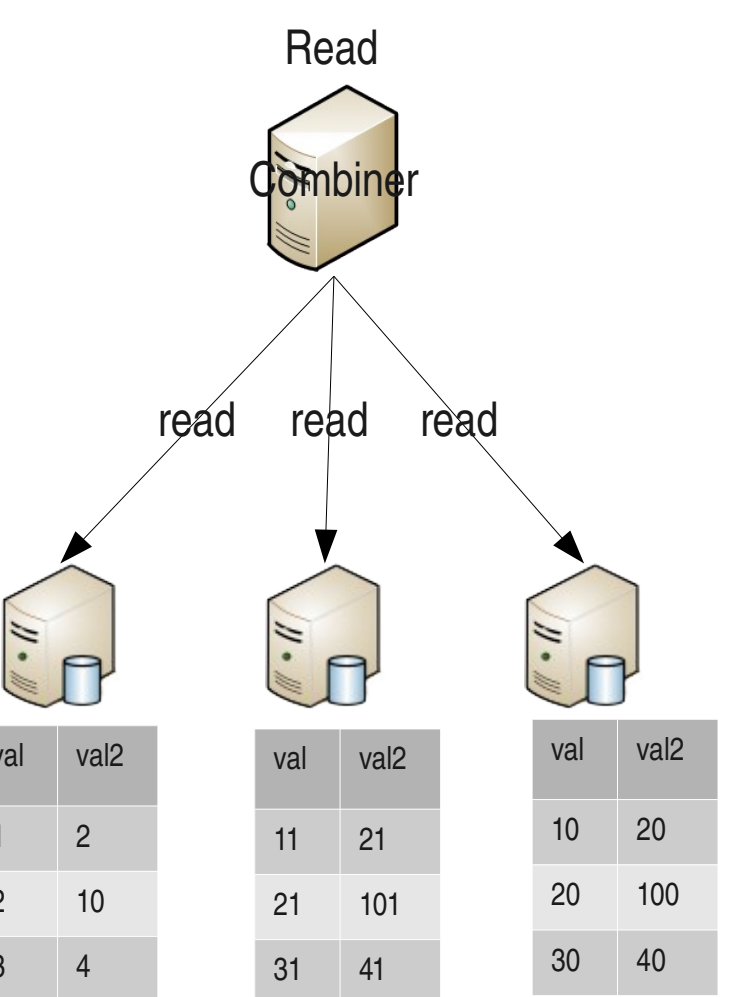

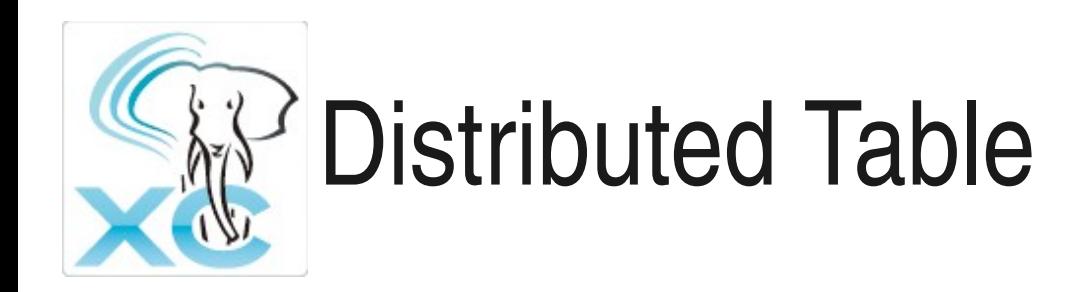

- Write to a single row is applied only on the node where the row resides
	- Multiple rows can be written in parallel
- Scanning rows spanning across the nodes (e.g. table scans) can hamper performance
- Point reads and writes based on the distribution column value show good performance
	- Datanode where the operation happens can be identified by the distribution column value

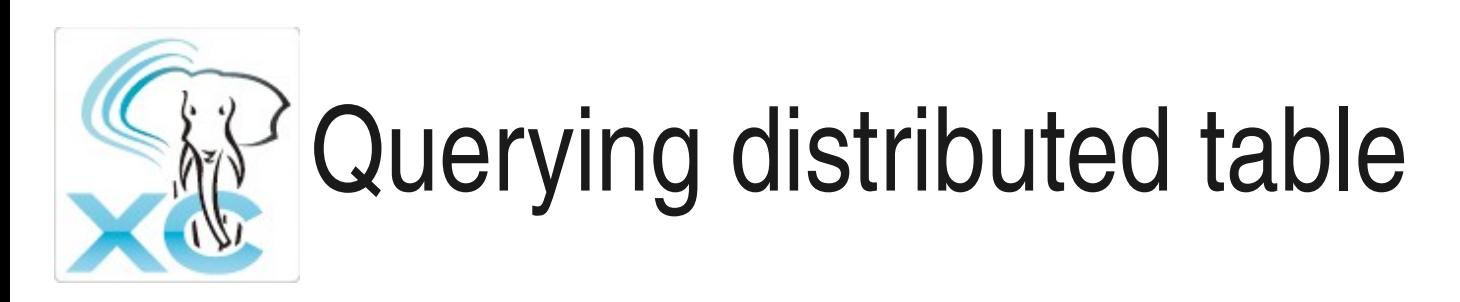

• Example: simple SELECT on distributed table

```
CREATE TABLE tab1 (val int, val2 int)
DISTRIBUTE BY HASH(val)
TO NODE datanode_1, datanode_2, datanode_3; -- distributed table
EXPLAIN VERBOSE SELECT * FROM tab1 WHERE val2 = 5;
                                                        QUERY PLAN
```
 **Data Node Scan** on "\_\_REMOTE\_FQS\_QUERY\_\_"

Gathers rows from the nodes where table is distributed

Output: tab1.val, tab1.val2

**Node/s: datanode\_1, datanode\_2, datanode\_3**

Remote query: SELECT val, val2 FROM tab1 WHERE (val2 = 5)

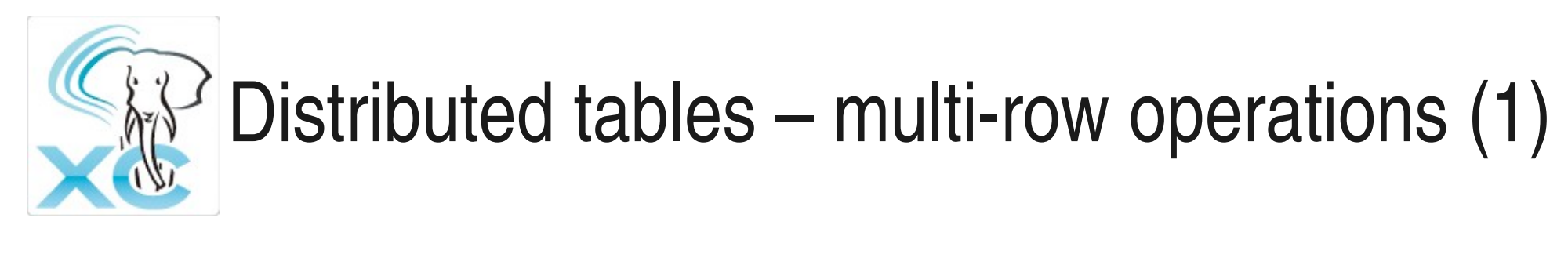

• Example: aggregation on distributed table

EXPLAIN VERBOSE SELECT sum(val) FROM tab1 GROUP BY val2; QUERY PLAN

HashAggregate -- Groups rows on coordinator, N(groups) < N(rows) Output: sum(val), val2

- > **Data Node Scan** on tab1
	- Brings all the rows from the datanode to coordinator.

Output: val, val2

Node/s: datanode\_1, datanode\_2, datanode\_3

Remote query: SELECT val, val2 FROM ONLY tab1 WHERE true

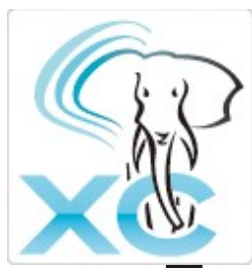

## Distributed tables – multi-row operation  $(2)$

**Example: aggregation on distributed table** 

EXPLAIN VERBOSE SELECT sum(val) FROM tab1 GROUP BY val2; QUERY PLAN

**HashAggregate** 

Output: **pg\_catalog.sum((sum(tab1.val)))**, tab1.val2

- Finalise the grouping and aggregation at coordinator
	- -> Data Node Scan on "\_\_REMOTE\_GROUP\_QUERY\_\_"

Output: sum(tab1.val), tab1.val2

Node/s: datanode\_1, datanode\_2, datanode\_3

 Remote query: SELECT **sum(group\_1.val)**, group\_1.val2 FROM (SELECT val, val2 FROM ONLY tab1 WHERE true) group\_1 **GROUP BY 2**

Get partially grouped and aggregated results from datanodes

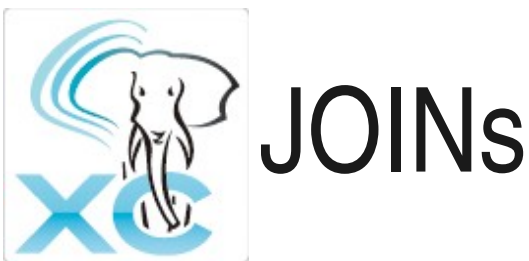

### **Example: Join on distribution key**

EXPLAIN VERBOSE SELECT \* FROM tab1, tab2 WHERE tab1.val = tab2.val; QUERY PLAN

**Nested Loop –** Perform JOIN on coordinator.

Output: tab1.val, tab1.val2, tab2.val, tab2.val2

Join Filter: (tab1.val = tab2.val)

Queries to datanodes to fetch the rows from tab1 and tab2

#### > **Data Node Scan on tab1**

 Output: tab1.val, tab1.val2 Remote query: SELECT val, val2 FROM ONLY tab1 WHERE true

### > **Data Node Scan on tab2**

Output: tab2.val, tab2.val2

Remote query: SELECT val, val2 FROM ONLY tab2 WHERE true

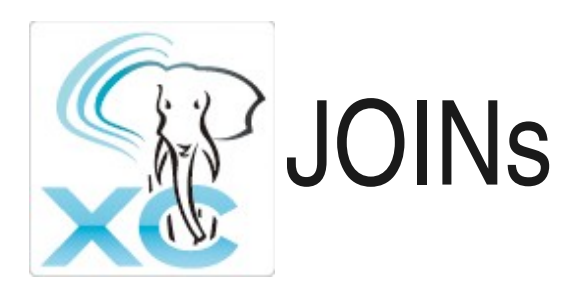

- Performing JOIN on coordinator won't be efficient if
	- Number of rows selected  $\lt\lt$  size of cartesian product of the relations
	- The size of the JOIN result tuple is not large compared to the rows from the joining relations
- It will be efficient if
	- Number of rows selected  $\sim$  = size of cartesian product of the relations
	- The size of JOIN result tuple is very large compared to the individual row-sizes

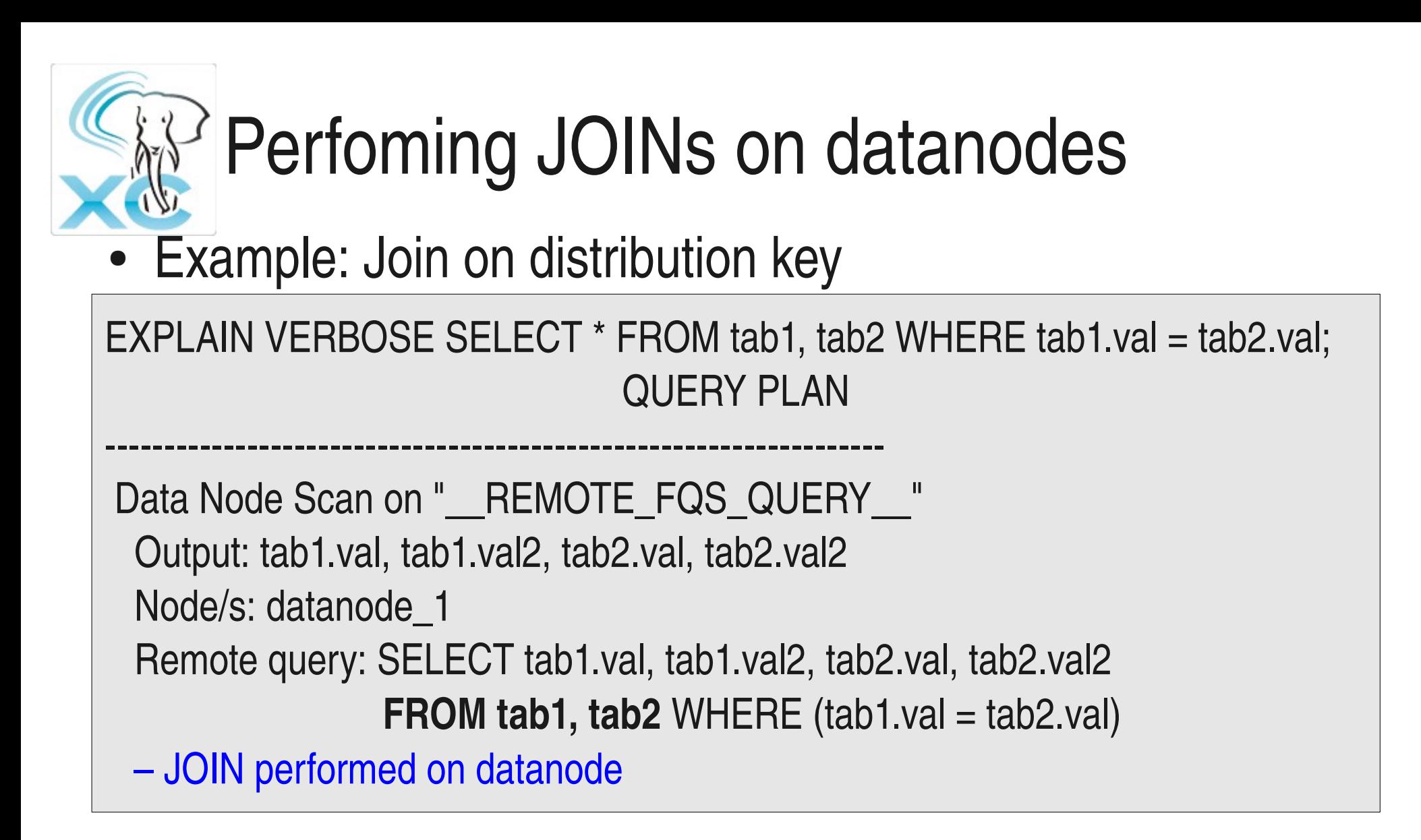

# Performing JOINs on datanodes

- Indexes can help to perform JOIN faster
	- Indexes available only on datanode
- Aggregates, grouping, sorting can as well be performed on datanode
- Always perform JOINs on the datanode
	- In XC, coordinators do not have correct statistics, so can't predict the selectivity
	- Proper costing model is yet to be implemented

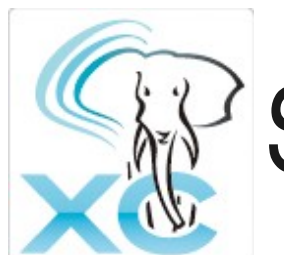

## Shippability of Joins

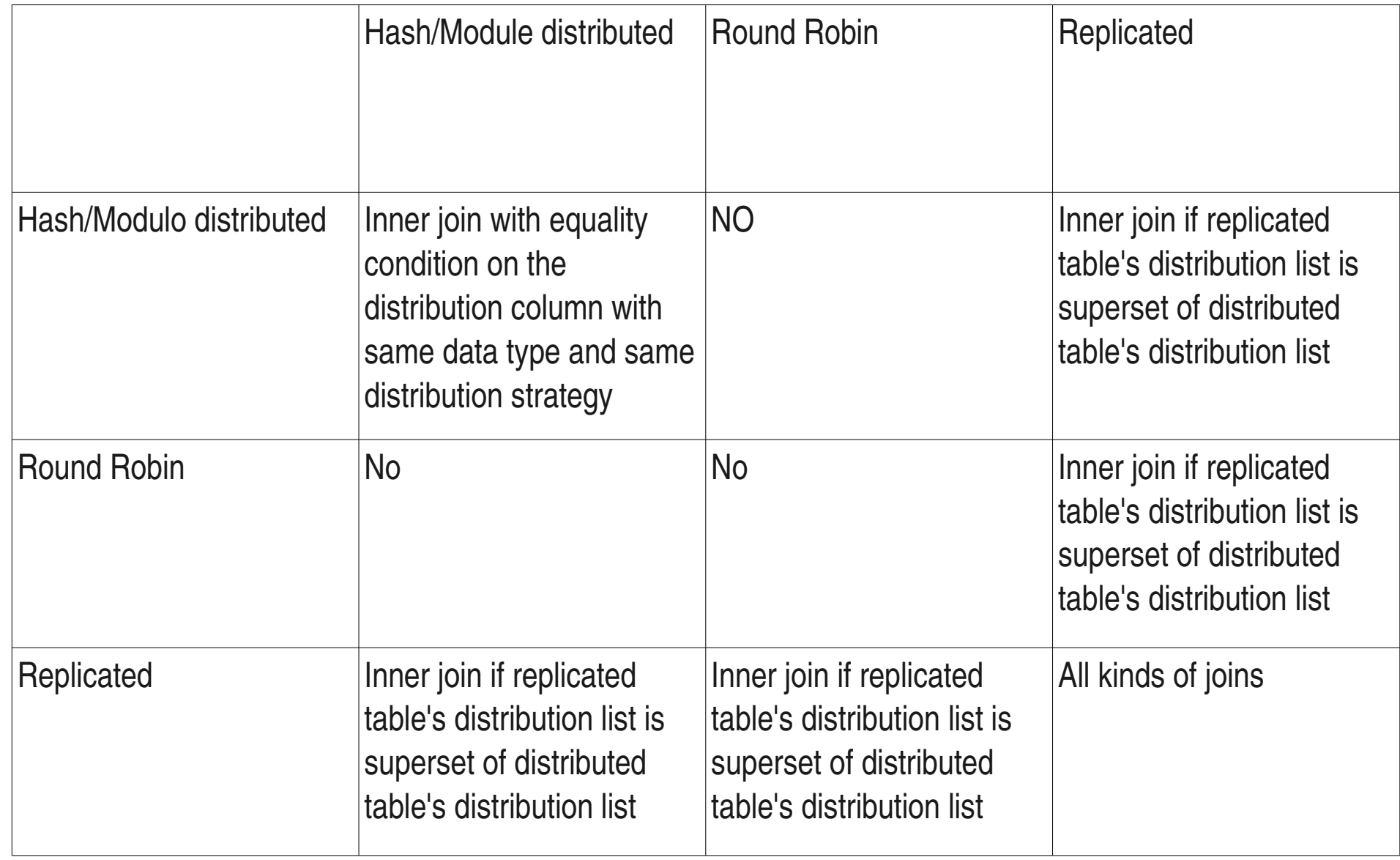

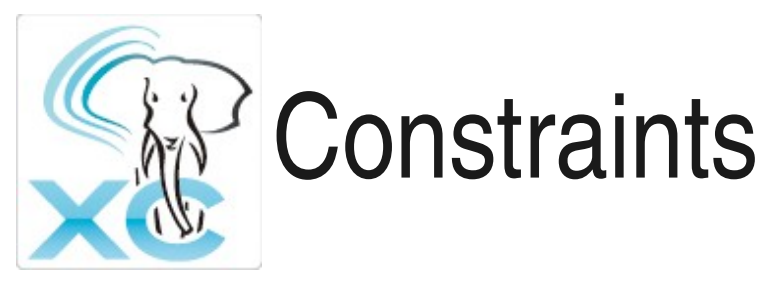

- XC does not support Global constraints i.e. constraints across datanodes
- Constraints within a datanode are supported

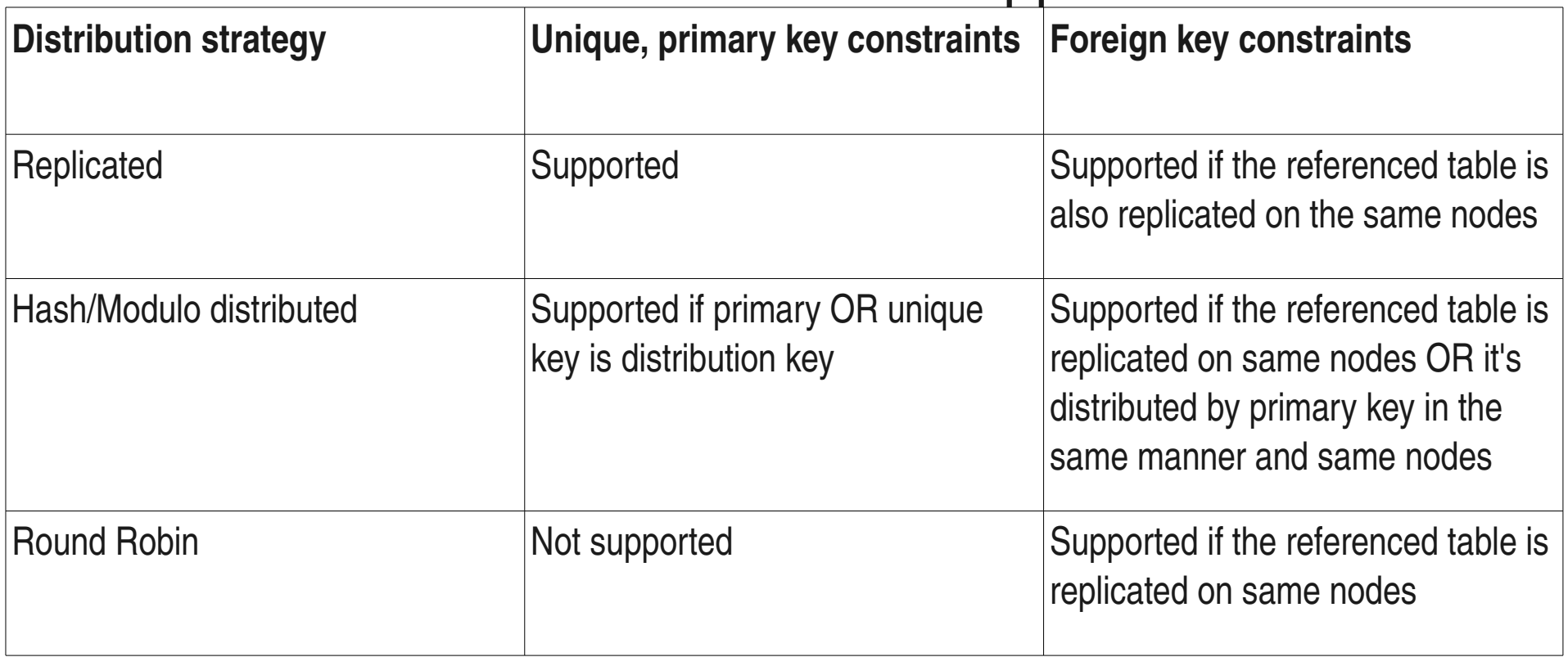

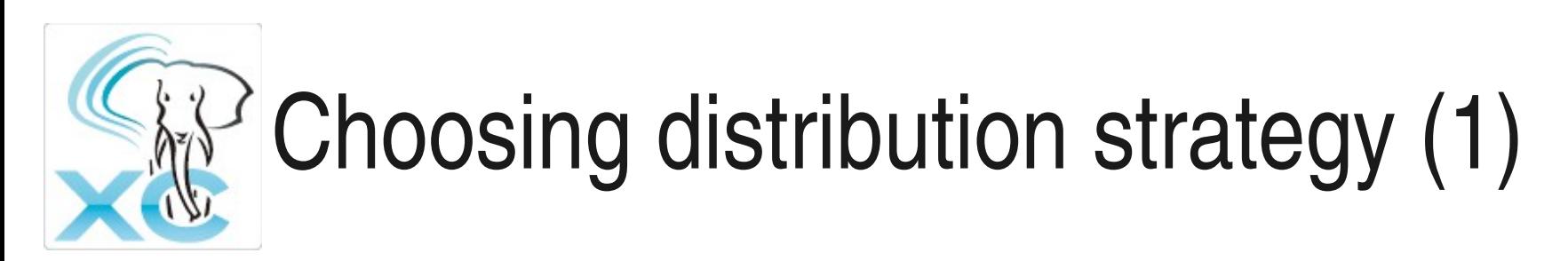

- Replication if
	- The table is less-frequently written to
	- The table's primary key is referenced by many distributed tables
	- The table needs to have a primary key/unique key which is can not be distribution key
	- The table is part of JOIN for many queries makes easier to push the JOIN to the datanode
	- Data redundancy

# Choosing distribution strategy (2)

- Hash/Modulo distributed if
	- There are high point-read/write loads
	- The queries have equality conditions on the distribution key, such that the data comes from only one node (essentially it becomes equivalent to replicated table for that query)
- $\bullet$  Round Robin if
	- There is no definite distribution key, but still want to balance the write load across the cluster

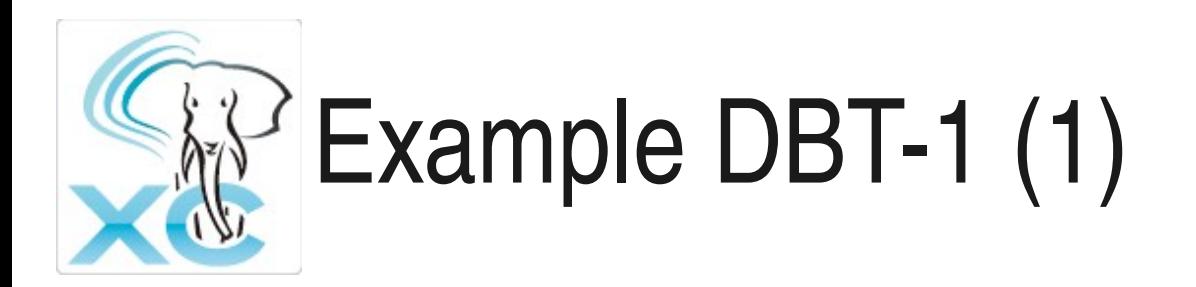

- author, item
	- Less frequently written
	- Frequently read from
	- Author and item are frequently JOINed
	- Hence replicated on all nodes

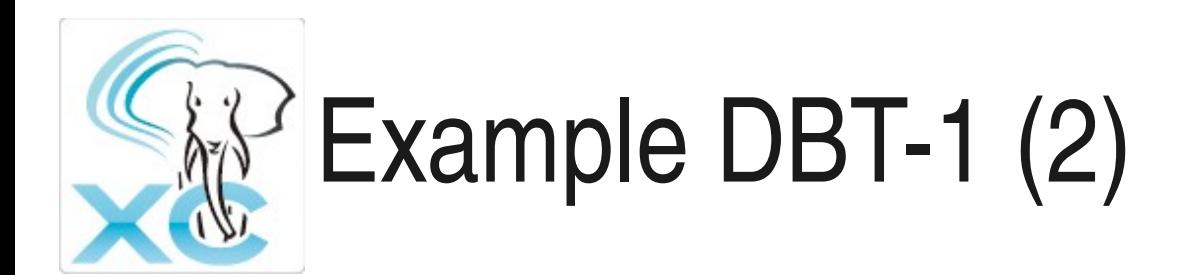

- customer, address, orders, order line, cc xacts
	- Frequently written
		- hence distributed
	- Participate in JOINs amongst each other with customer id as JOIN key, point SELECTs based on customer id
		- hence diistributed by hash on customer\_id so that JOINs are shippable
	- Participate in JOINs with item
		- Having item replicated helps pushing JOINs to datanode

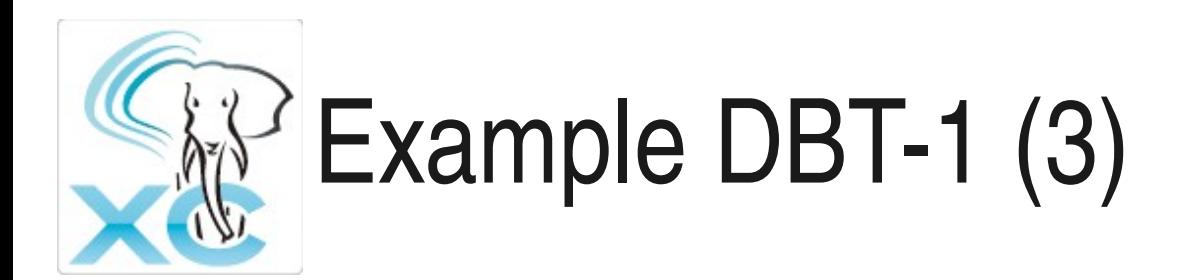

- Shopping cart, shopping cart line
	- Frequently written
		- Hence distributed
	- Point selects based on shopping\_cart\_id
		- Hence distributed by hash on shopping\_cart\_id
	- JOINs with item on item id
		- Having item replicated helps pushing JOINs to datanode

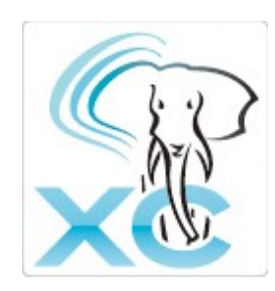

## Example DBT-1 (4)

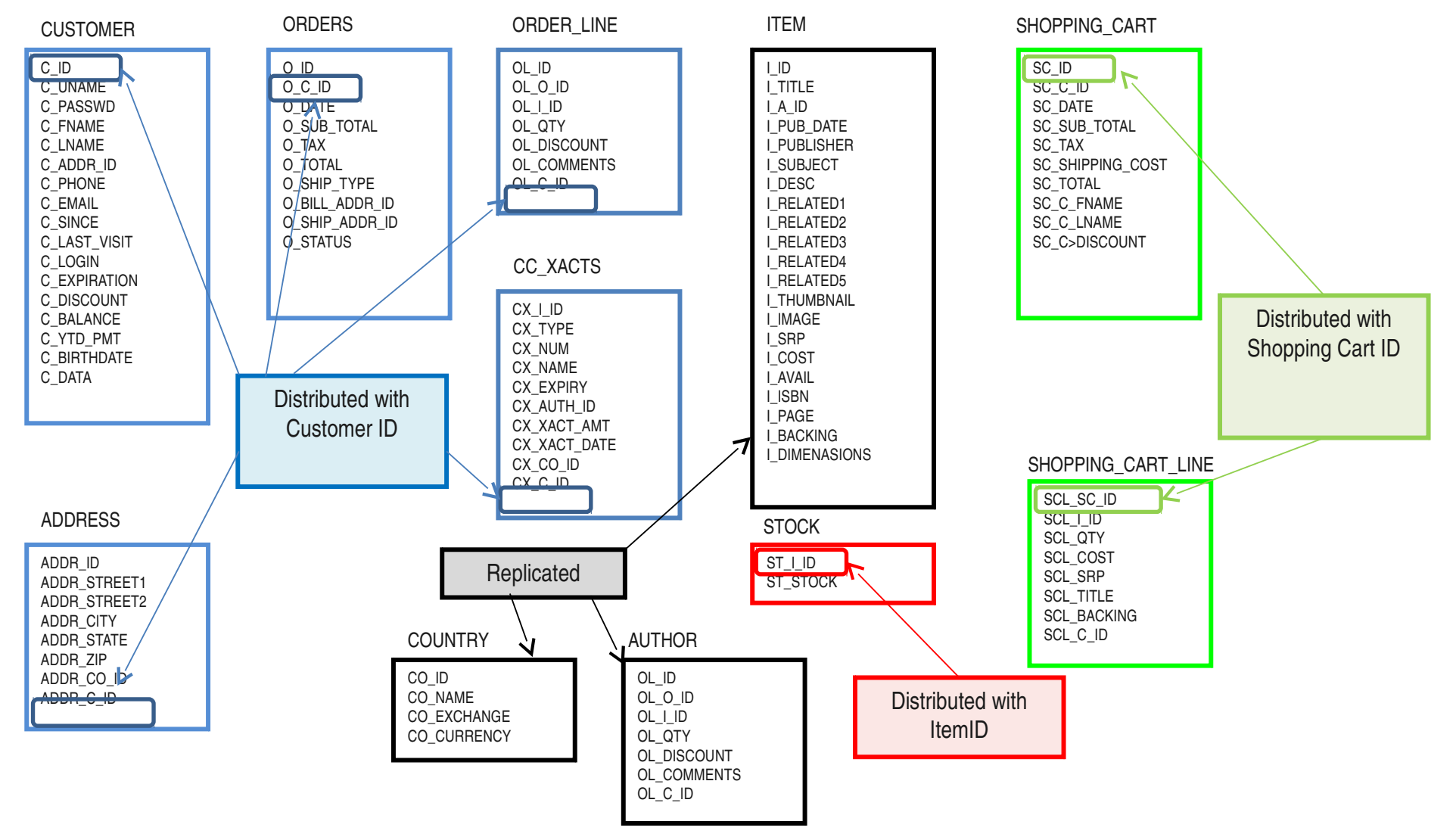

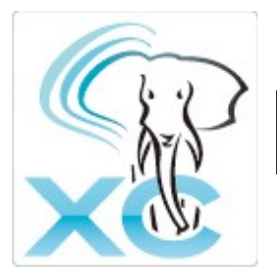

## DBT-1 scale-up

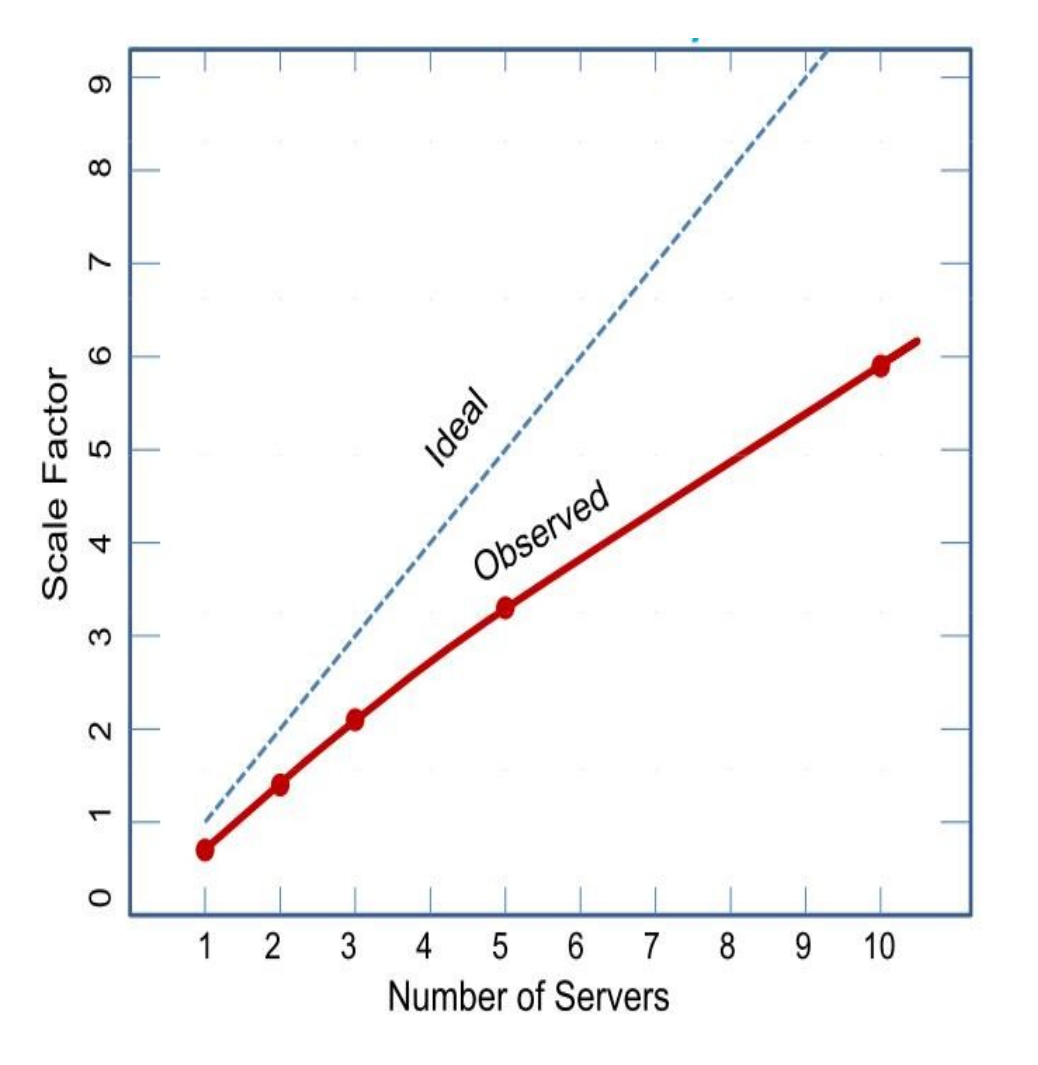

- Old data, we will publish benchmarks for 1.0 soon.
- DBT-1 (TPC-W) benchmark with some minor modification to the schema
- $\bullet$  1 server = 1 coordinator + 1 datanode on same machine
- Coordinator is CPU bound
- Datanode is I/O bound

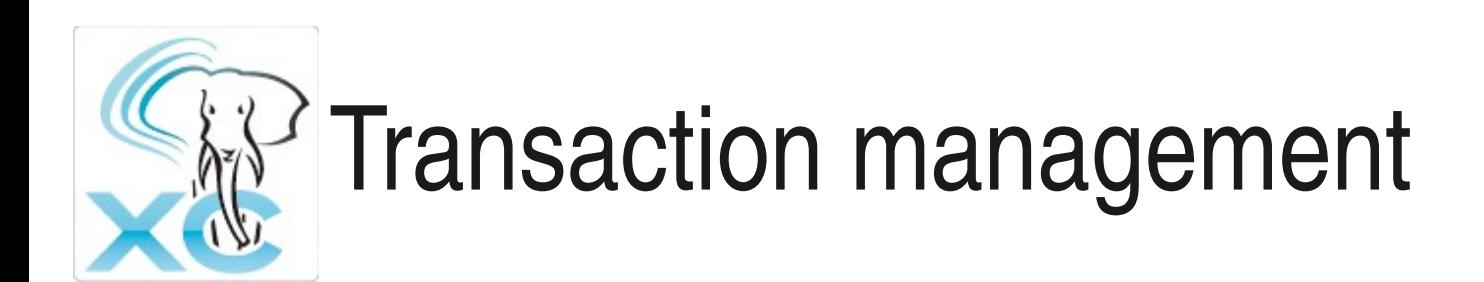

- 2PC is used to quarantee transactional consistency across nodes
	- When there are more than one nodes involved OR
	- When there are explicit 2PC transactions
- Only those nodes where write activity has happened, participate in 2PC
- In PostgreSQL 2PC can not be applied if temporary tables are involved. Same restriction applies in Postgres-XC
- When single coordinator command needs multiple datanode commands, we encase those in transaction block

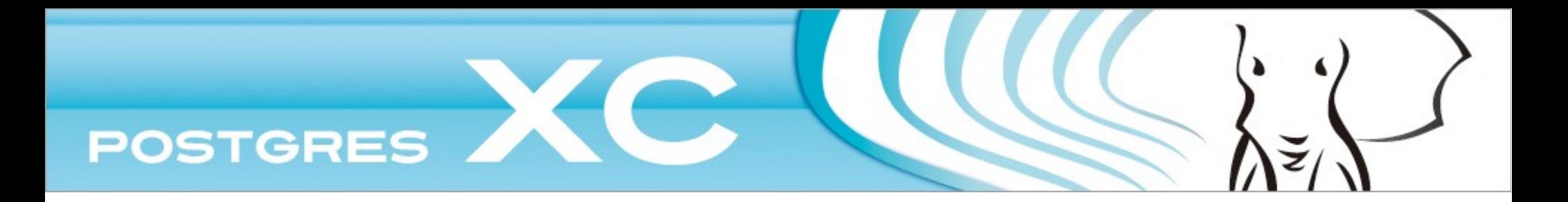

## Chapter D Backup, restore, recovery and high availability

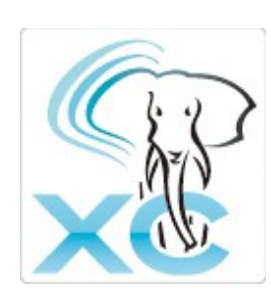

## Example configuration (1)

- Coordinator x 2
	- coord1
		- D=/home/koichi/pgxc/nodes/coord1
		- port: 20004
	- coord2
		- D=/home/koichi/pgxc/nodes/coord2
		- port: 20005
- Datanode x 2
	- datanode1
		- D=/home/koichi/pgxc/nodes/datanode1
		- port: 20006
	- datanode2
		- D=/home/koichi/pgxc/nodes/datanode2
		- port: 20007

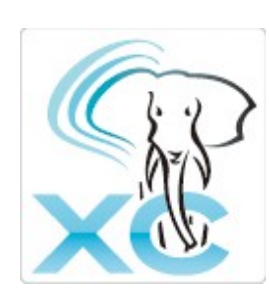

## Example configuration (2)

- GTM
	- D /home/koichi/pgxc/nodes/gtm
	- port: 20001
- GTM-Standby
	- -D /home/koichi/pgxc/nodes/gtm\_standby
	- port: 20000
- GTM Proxy X 2
	- gtm\_pxy1
		- D /home/koichi/pgxc/nodes/gtm\_pxy1
		- port: 20002
		- Connects: coord1, datanode1
	- gtm\_pxy2
		- D /home/koichi/pgxc/nodes/gtm\_pxy2
		- port: 20003
		- Connect: coord2, datanode2

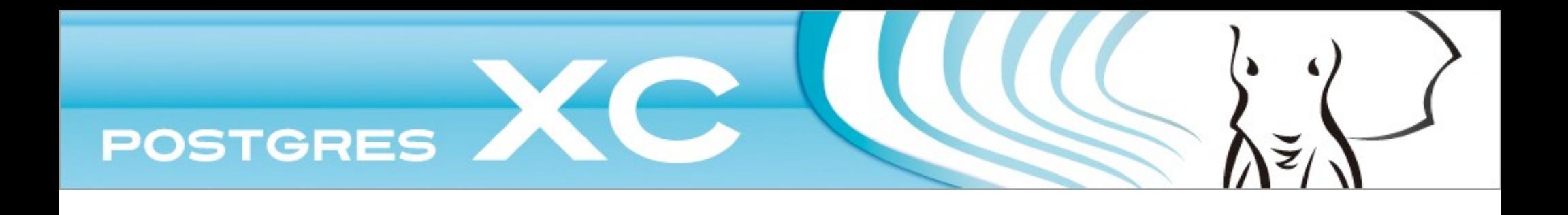

## $D-1$ Backup
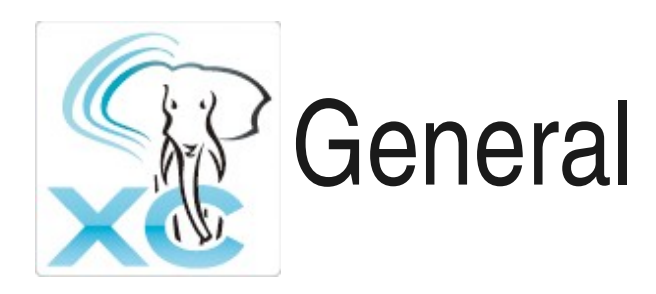

- **Coordinator and Datanode** 
	- No difference in principle from vanilla PostgreSQL
	- pg\_dump, pg\_dumpall works globally
	- Streaming replication should be configured for each coordinator and datanode
	- Restoration should be consistent in all the nodes
		- Barrier
- GTM proxy
	- No dynamic data  $\rightarrow$  Only static configuration files needs backup
- GTM
	- Need to backup current status  $\rightarrow$  GTM Standby (explained later)

## pg\_dump, pg\_dumpall, pg\_restore

- You don't have to backup each node.
- Connect to one of the coordinators and issue pg\_dump or pg\_dumpall to backup.
- Connect to one of the coordinators and issue pg\_restore to restore.
- pg\_dump extended to support table distribution

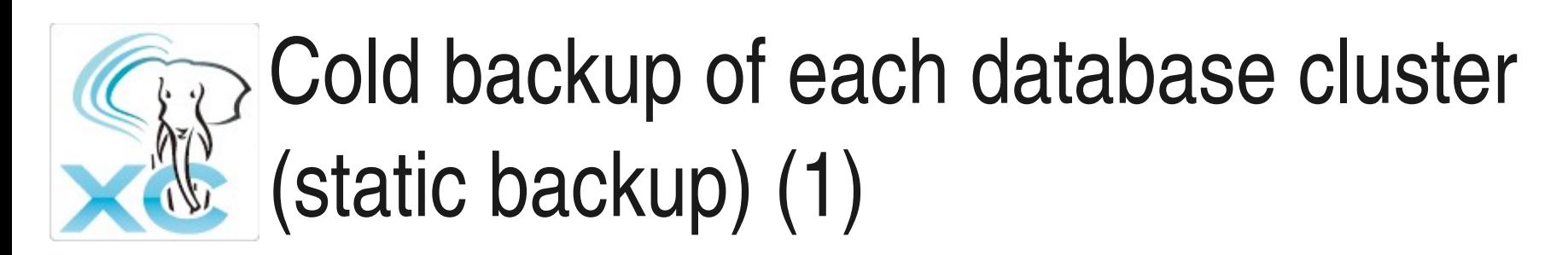

- After you stop all the components, you can backup all the physical files of each component.
- Restore them and simply restart all the components.
- To maintain whole cluster consistent, you must backup them all at the same occasion (after you stopped the whole cluster).

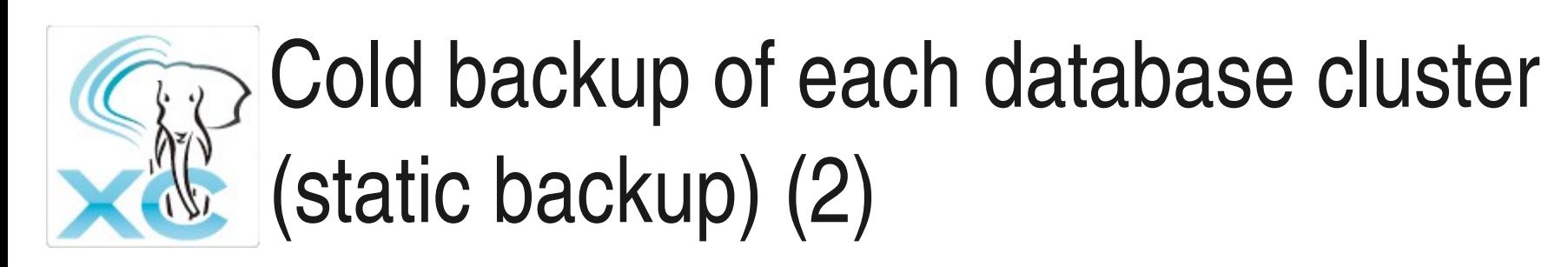

• First, stop whole cluster

```
$ pg_ctl stop -Z coordinator -D /home/kochi/pgxc/nodes/coord1 # -m fast
$ pg_ctl stop -Z coordinator -D /home/koichi/pgxc/nodes/coord2 # -m fast
$ pg_ctl stop -Z datanode -D /home/koichi/pgxc/nodes/datanode1 # -m fast
$ pg_ctl stop -Z datanode -D /home/koichi/pgxc/nodes/datanode2 # -m fast
$ gtm_ctl stop -S gtm_proxy -D /home/koichi/pgxc/nodes/gtm_pxy1
$ gtm_ctl stop -S gtm_proxy -D /home/koichi/pgxc/nodes/gtm_pxy2
$ gtm_ctl stop -S gtm -D /home/koichi/pgxc/nodes/gtm
```
- You should run the above commands on each machines where each coordinator or datanode are running.
- You may not need -m fast option if you disconnect all the connections from coordinator to datanode with CLEAN CONNECTION statement.
- As simple as vanilla PostgreSQL, but you should take care of all the running components.

### Physical backup of each database cluster (static backup) (3)

- Then, backup everything (tar is used in this case)
	- \$ cd /home/koichi/pgxc/node
	- \$ tar cvzf *somewhere*/gtm.tgz gtm
	- \$ tar cvzf *somewhere*/gtm\_pxy1.tgz gtm\_pxy1
	- \$ tar cvzf *somewhere*/gtm\_pxy2.tgz gtm\_pxy2
	- \$ tar cvzf *somewhere*/coord1.tgz coord1
	- \$ tar cvzf *somewhere*/coord2.tgz coord2
	- \$ tar cvzf *somewhere*/datanode1.tgz datanode1
	- \$ tar cvzf *somewhere*/datanode2.tgz datanode2
- Again, as simple as vanilla PostgreSQL
- You can use your favorite backup tools. tar, rsync, whatsoever.
- Just you should take care of all the components.

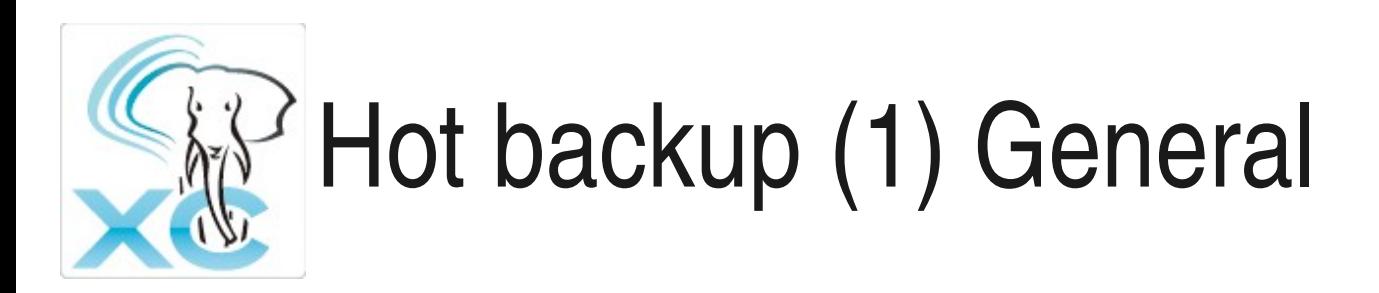

- Similar to vanilla PostgreSQL
- You need to synchronize restoration point
	- Barrier: CREATE BARRIER '**barrier\_id**'
		- Advise to issue this command periodically from psql
		- Will propagate to all the component
		- Can be used as restoration point

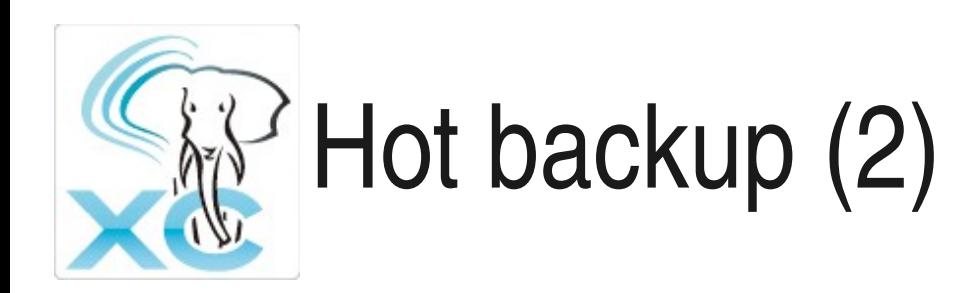

- Other are similar to vanilla PostgreSQL
- Again, you should take care of all the running nodes.
- Setup hot backup (base backup and WAL archiving) for each coordinator and datanode.
- GTM hot backup needs dedicated standby
	- Common to HA configuration

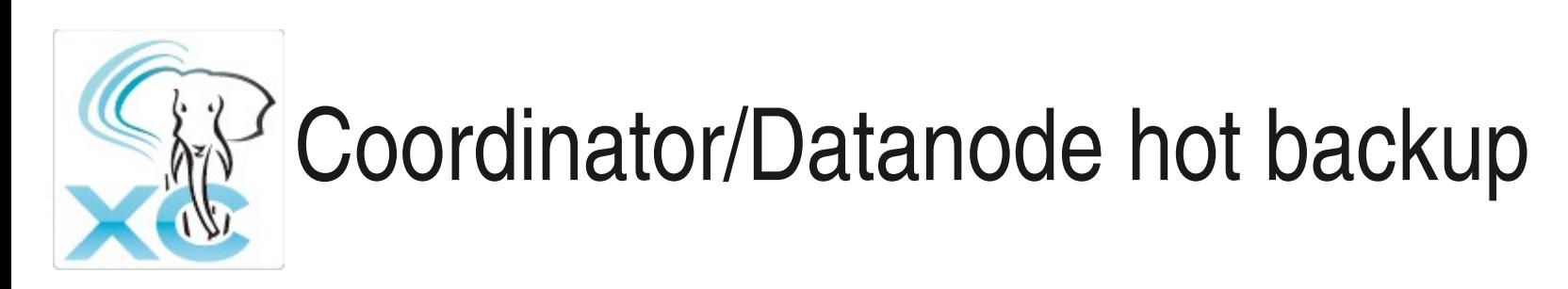

• Like standalone PG backup.

For each coordinator/datanode, you should

- 1. Configure WAL archiving
- 2. Take base backups
- Again, simple but have to take care of all.

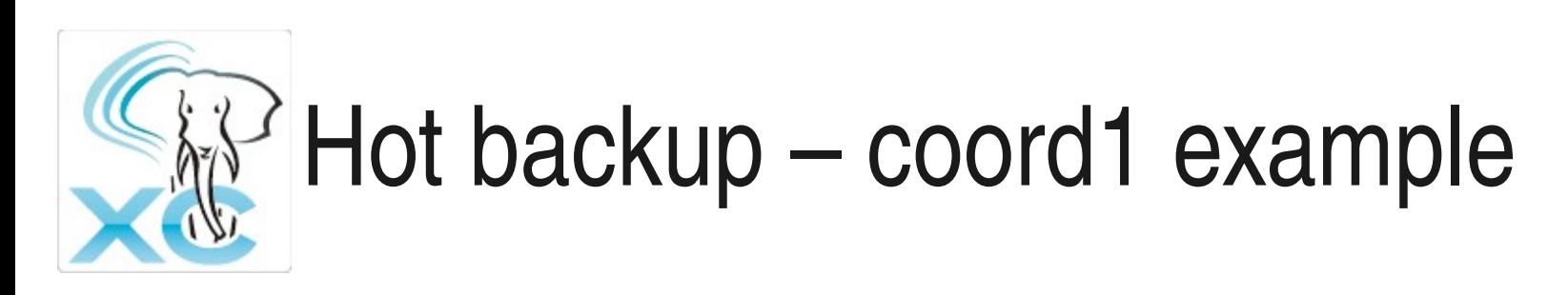

• Configure WAL archiving

\$ cat /home/koichi/pgxc/nodes/coord1/postgresql.conf

```
wal level = archive
archive_mode = on
archive_command = 'cp -i %p /somewhere/%f </dev/null'
```
• Take base backup

\$ pg\_basebackup -D *backup\_dir* -h *hostname* -p 20004 -F tar

## x option of pg\_basebackup

- This option includes WAL segments in the backup and enable to restore without WAL archiving.
- In XC, we should restore all the nodes to the same timestamp.
- You can use this option without WAL archiving
	- If you are quite sure that -x option includes your target "barrier" in backups of all the coordinator/datanode
	- If you are not, you should configure WAL archiving to be sure that all the WAL files includes your target "barrier".

## GTM Hot Backup – GTM Sandby

- GTM has dedicated synchronous backup called GTM-standby.
- Just like PostgreSQL synchronous replication.
- GTM standby shares the binary with GTM.
- Start GTM, then GTM-Standby. GTM-Standby copies every request to GTM and maintains GTM's internal status as a backup.
- GTM-Standby can be promoted to GTM with gtm\_ctl command.
- GTM-proxy can reconnect to promoted GTM.

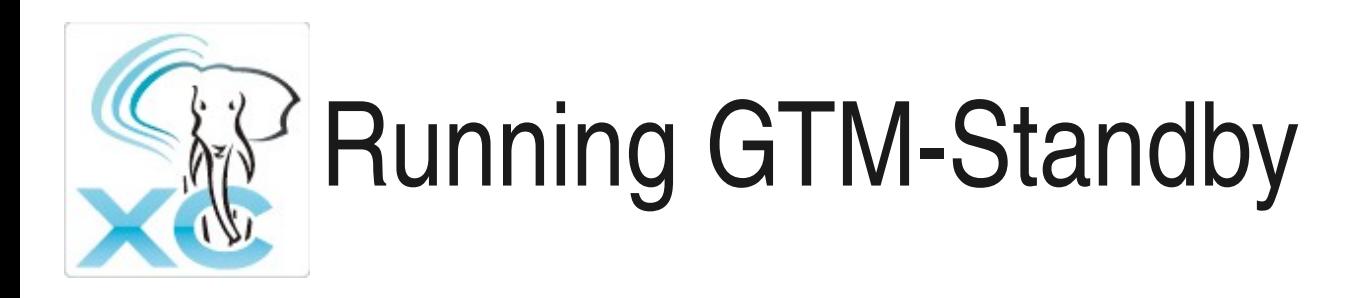

#### • Run GTM as

\$ cat *gtm\_data\_dir*/gtm.conf

```
nodename = 'gtm' # node name of your choice
listen_addresses = 'gtm_ip_address'
port = 20001 # port number of your choice
startup = ACT \# specify ACT mode to start
```

```
$ gtm_ctl start -S gtm -D gtm_data_dir
```
### • Run GTM standby as

```
$ cat gtm_sby_data_dir/gtm.conf
```

```
nodename = 'gtm_standby' # node name of your choice
listen addresses = 'gtm_standby_ip_address'
port = 20000 # port # of your choice
startup = STANDBY # specfy to start as standby
active port = 20001 # ACT gtm port numer
active_host = 'gtm_ip_address' # ACT gtm ip address
```

```
$ gtm_ctl start -S gtm -D gtm_sby_data_dir
```
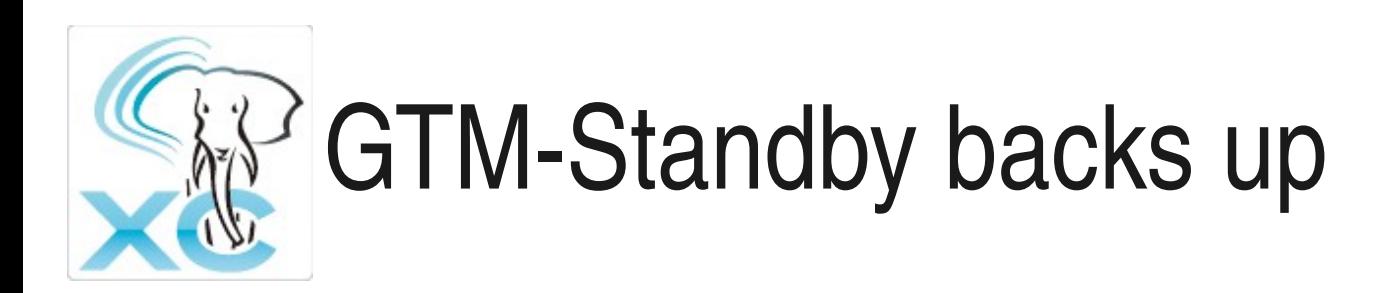

- GTM standby backs up every status of GTM
	- To restore GTM with GTM-Standby, you should promote GTM-standby (explained later)

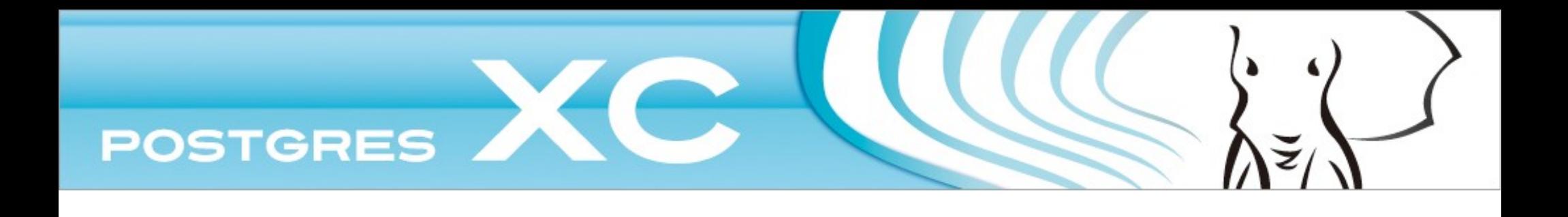

## D-2 **Restore**

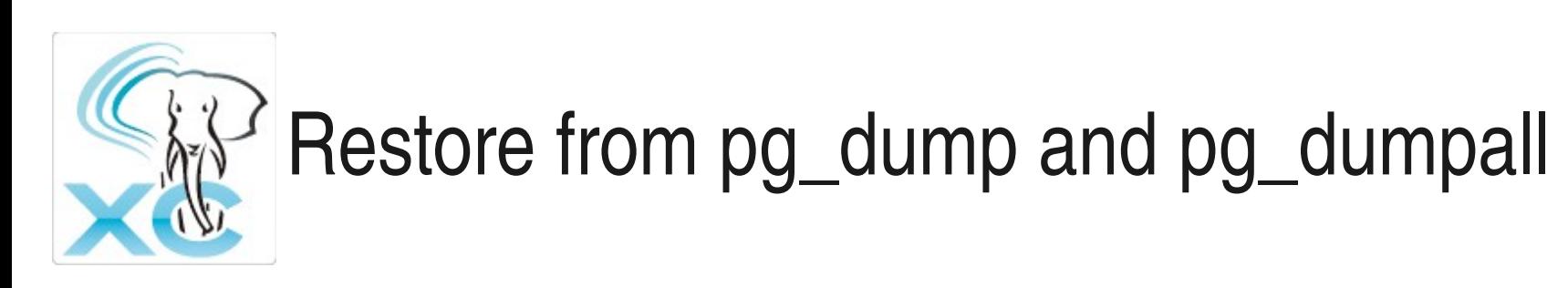

- Initialize whole Postgres-XC cluster
	- Have been covered at "configuration"
- Run pg\_restore
	- You don't have to run pg\_restore for each coordinator/datanode
	- Select one of the coordinator to connect and run pg\_restore, that's all.
	- Takes care of table distribution/replication

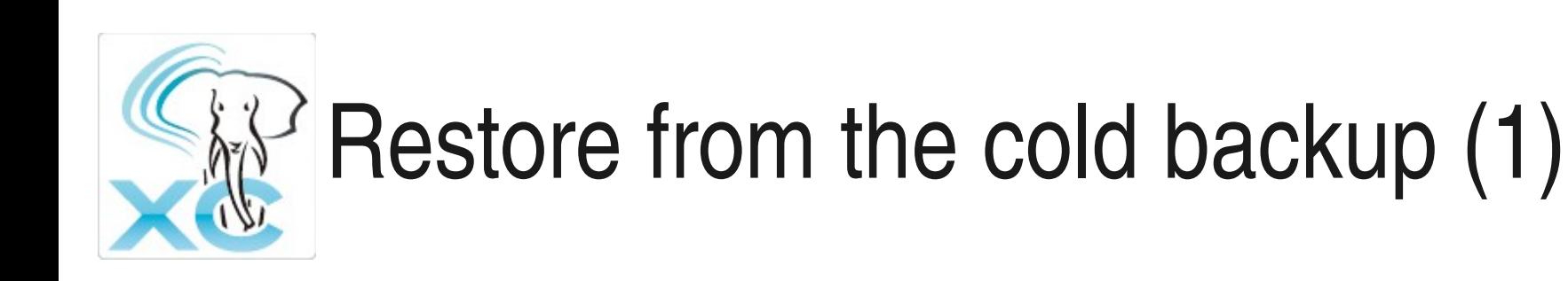

- Restore all the cold backups
	- \$ cd /home/koichi/pgxc/node
	- \$ tar xvzf *somewhere*/gtm.tgz
	- \$ tar xvzf *somewhere*/gtm\_pxy1.tgz
	- \$ tar xvzf *somewhere*/gtm\_pxy2.tgz
	- \$ tar xvzf *somewhere*/coord1.tgz
	- \$ tar xvzf *somewhere*/coord2.tgz
	- \$ tar xvzf *somewhere*/datanode1.tgz
	- \$ tar xvzf *somewhre*/datanode2.tgz

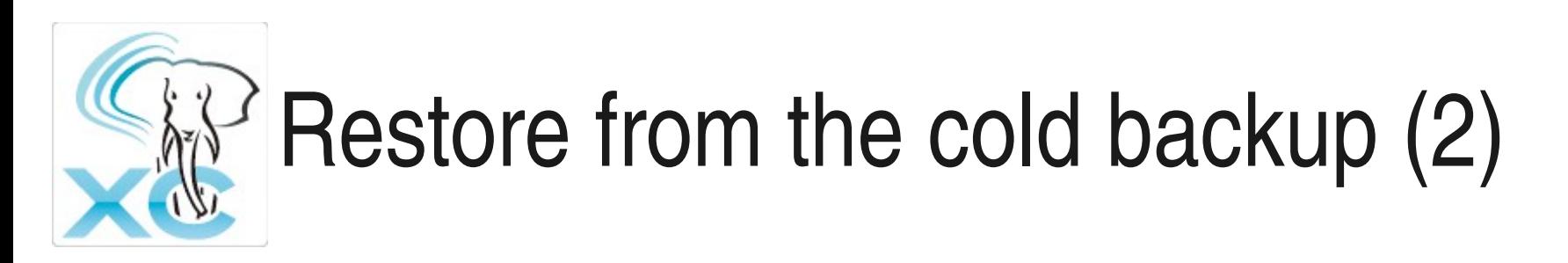

### • Start all the components again

- \$ gtm\_ctl start -S gtm -D /home/koichi/pgxc/nodes/gtm
- \$ gtm\_ctl start -S gtm\_proxy -D /home/koichi/pgxc/nodes/gtm\_pxy1
- \$ gtm\_ctl start -S gtm\_proxy -D /home/koichi/pgxc/nodes/gtm\_pxy2
- \$ pg\_ctl start -Z datanode -D /home/koichi/pgxc/nodes/datanode1 -o "-i"
- \$ pg\_ctl start -Z datanode -D /home/koichi/pgxc/nodes/datanode2 -o "-i"
- \$ pg\_ctl start -Z coordinator -D /home/koichi/pgxc/nodes/coord1 -o "-i"
- \$ pg\_ctl start -Z coordinator -D /home/koichi/pgxc/nodes/coord2 -o "-i"

#### **Restoration is done.**

## Restoration from the hot backup Coordinator and Datanode

- Restore the hot backup of each coordinator and datanode just like single PostgreSQL
- Make restore point consistent among coordinators and datanodes.
	- Specify Barrier ID as the restore point

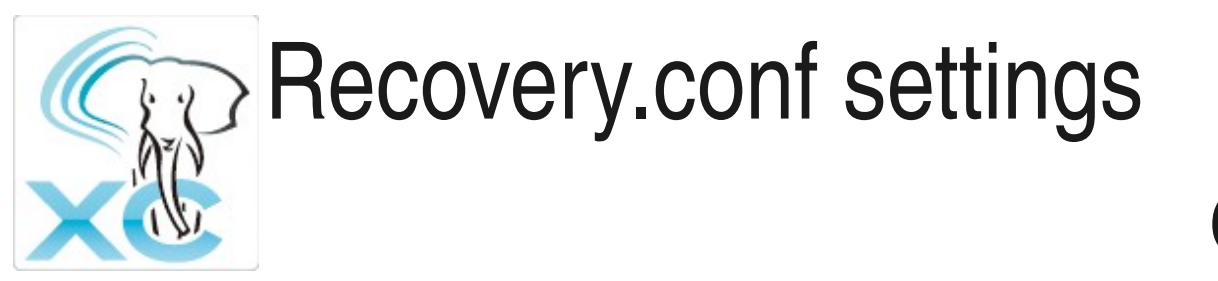

### coord1 example

\$ cat /home/koichi/nodes/coord1/reconvery.conf

```
restore_command = 'cp /somewhere/%f "%p"'
recovery_target_barrier = 'barrier_id'
```
\$ pg\_ctl start -Z coordinator -D /home/koichi/pgxc/nodes/coord1 -o "-i"

- You can specify other recovery. conf options such as archive\_cleanup\_command if needed.
- Configure recover.conf file for every coordinator and datanode and start them with pg\_ctl.
- Specify the same *barrier\_id* value.

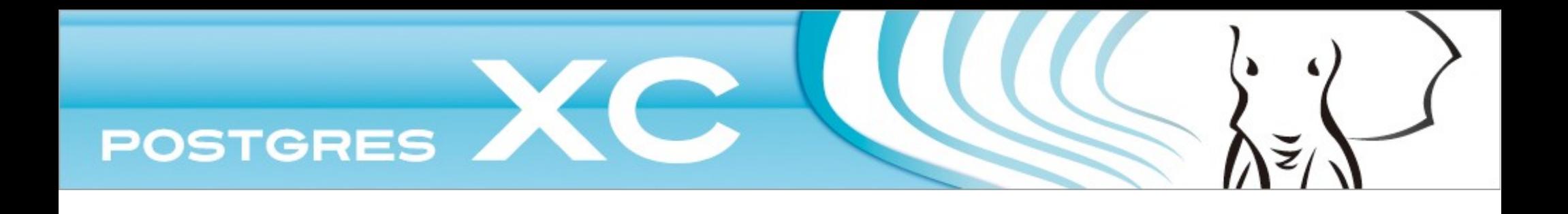

## D-3 **Recovery**

# When coordinator or datanode crashes

- Any transaction involved in crashed coordinator or datanode will fail.
- If crash recovery runs, do it as vanilla PostgreSQL.
- If crash recovery does not run, you need archive recovery.
	- You should do archive recovery for every coordinator and datanode to maintain cluster-wide data consistensy.

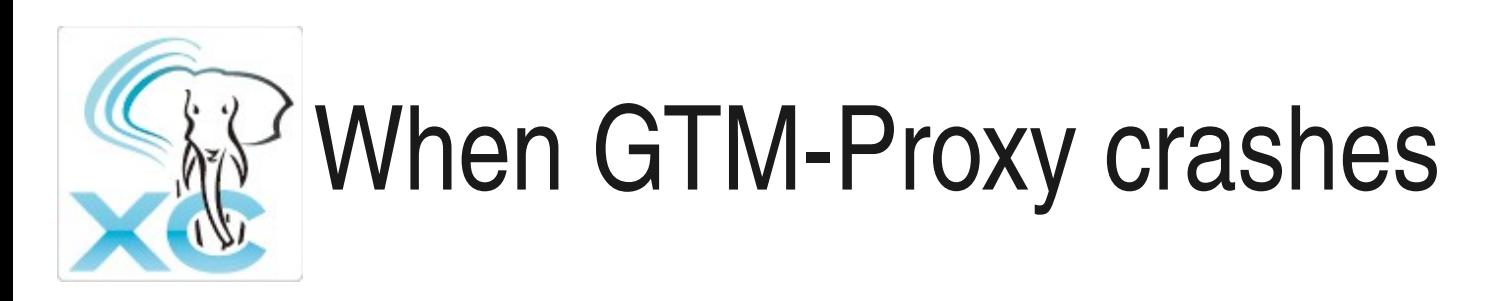

- GTM-Proxy does not have any dynamic data.
- Restore backup configuration file and restart.
- You may need to restart coordinator/datanode connected to the failed gtm-proxy

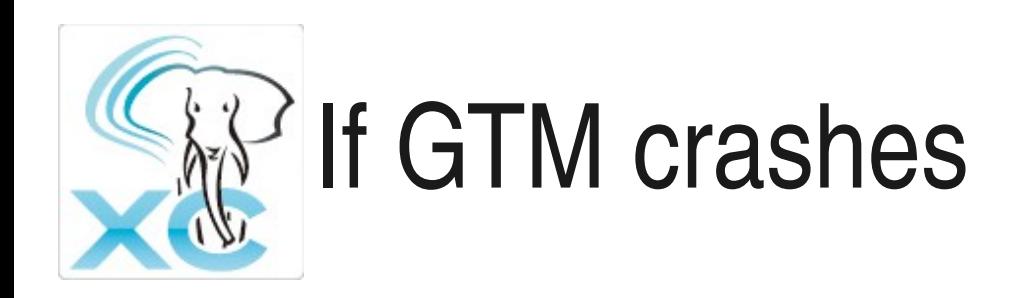

- You must have run gtm\_standby to recover from GTM crash.
- You must configure XC with gtm\_proxy.
- Promote gtm\_standby as gtm.
- Then reconnect gtm\_proxy to the promoted gtm.
- You don't stop coordinators and/or datanodes.
- No transaction loss.

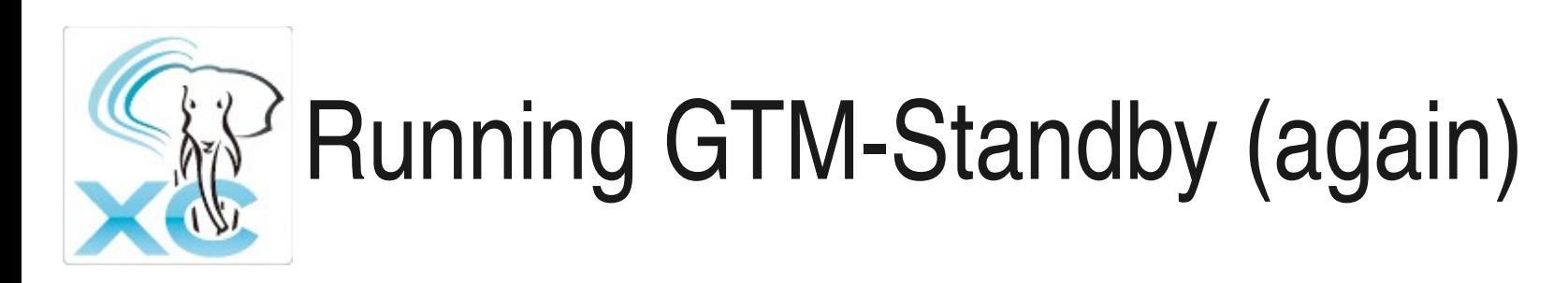

### • Run GTM as

```
$ cat gtm_data_dir/gtm.conf
```

```
nodename = 'gtm' # node name of your choice
listen_addresses = 'gtm_ip_address'
port = 20001 # port number of your choice
startup = ACT \# specify ACT mode to start
```

```
$ gtm_ctl start -S gtm -D gtm_data_dir
```
### • Run GTM standby as

```
$ cat gtm_sby_data_dir/gtm.conf
```

```
nodename = 'gtm_standby' # node name of your choice
listen addresses = 'gtm_standby_ip_address'
port = 20000 # port # of your choice
startup = STANDBY # specfy to start as standby
active port = 20001 # ACT gtm port numer
active_host = 'gtm_ip_address' # ACT gtm ip address
```

```
$ gtm_ctl start -S gtm -D gtm_sby_data_dir
```
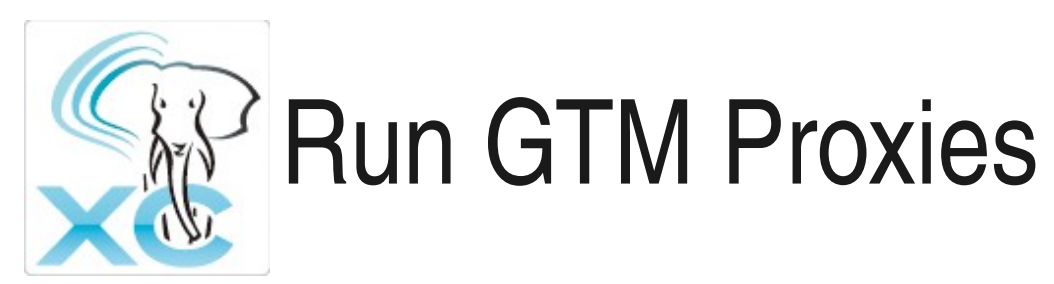

\$ cat /home/koichi/pgxc/nodes/gtm\_pxy1/gtm\_proxy.conf

```
nodename = 'gtm_pxy1'
listen_addresses = 'gtm_pxy1_ip_address'
port = 20002
gtm_host = 'gtm_ip_address'
qtm port = 20001
```
\$ gtm\_ctl start -S gtm\_proxy

\$ (do the same thing for gtm\_pxy2 as well)

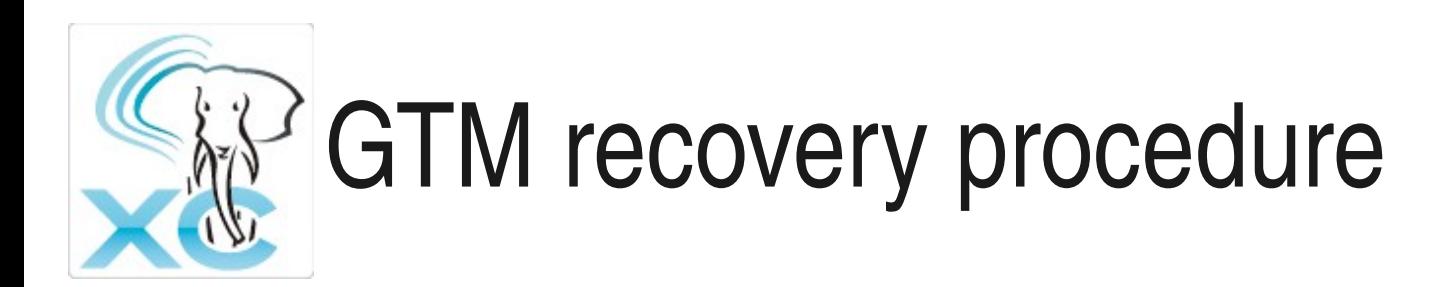

- \$ (GTM crash found)
- \$ gtm\_ctl promote -S gtm \ -D /home/koichi/nodes/gtm\_standby
- \$ gtm\_ctl reconnect -S gtm\_proxy \ -D /home/koichi/pgxc/nodes/gtm\_pxy1 \ -o "-s *gtm\_standby\_ip\_addr* -t 20000"
- \$ gtm\_ctl reconnect -S gtm\_proxy \ -D /home/koichi/pgxc/nodes/gtm\_pxy2 \ -o "-s *gtm\_standby\_ip\_addr* -t 20000"

# Additional gtm\_proxy options

• Timer to controls to deal with communication failure and wait for reconnect.

err\_wait\_idle # timer to wait for the first reconnect # (in second) err\_wait\_count # counts to wait for reconnect  $err$  wait interval # timer to wait next reconnect (in second)

```
gtm_connect_retry_idle
```
# timer to retry connect to the current gtm when error is

# detected (in second).

gtm\_connect\_retry\_count

# number of connect retries

```
gtm_connect_retry_interval
```
# interval of connect retry to the current gtm when error is

# detected (in second).

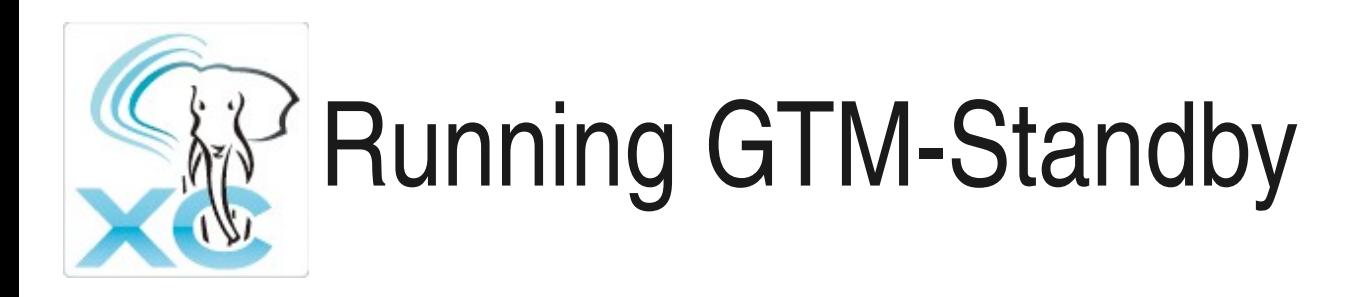

### • Run GTM as

\$ cat *gtm\_data\_dir*/gtm.conf

```
nodename = 'gtm' # node name of your choice
listen_addresses = 'gtm_ip_address'
port = 20001 # port number of your choice
startup = ACT \# specify ACT mode to start
```

```
$ gtm_ctl start -S gtm -D gtm_data_dir
```
### • Run GTM standby as

```
$ cat gtm_sby_data_dir/gtm.conf
```

```
nodename = 'gtm_standby' # node name of your choice
listen addresses = 'gtm_standby_ip_address'
port = 20000 # port # of your choice
startup = STANDBY # specfy to start as standby
active port = 20001 # ACT gtm port numer
active_host = 'gtm_ip_address' # ACT gtm ip address
```

```
$ gtm_ctl start -S gtm -D gtm_sby_data_dir
```
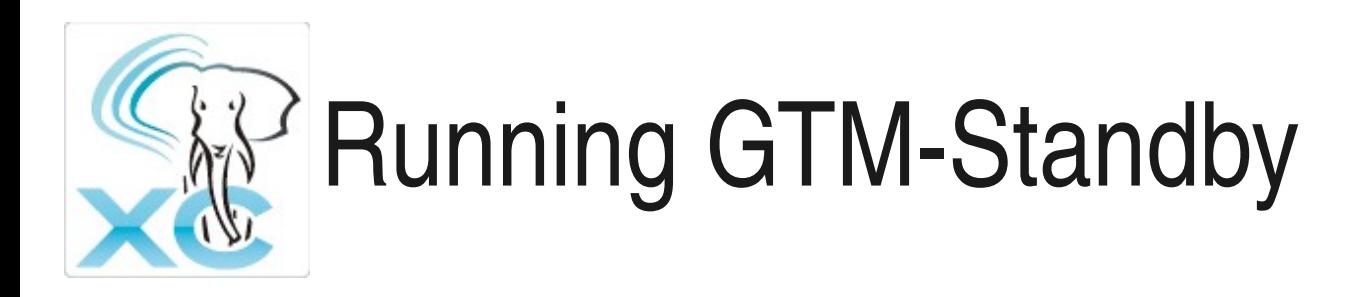

### • Run GTM as

\$ cat *gtm\_data\_dir*/gtm.conf

```
nodename = 'gtm' # node name of your choice
listen_addresses = 'gtm_ip_address'
port = 20001 # port number of your choice
startup = ACT \# specify ACT mode to start
```

```
$ gtm_ctl start -S gtm -D gtm_data_dir
```
### • Run GTM standby as

```
$ cat gtm_sby_data_dir/gtm.conf
```

```
nodename = 'gtm_standby' # node name of your choice
listen addresses = 'gtm_standby_ip_address'
port = 20000 # port # of your choice
startup = STANDBY # specfy to start as standby
active port = 20001 # ACT gtm port numer
active_host = 'gtm_ip_address' # ACT gtm ip address
```

```
$ gtm_ctl start -S gtm -D gtm_sby_data_dir
```
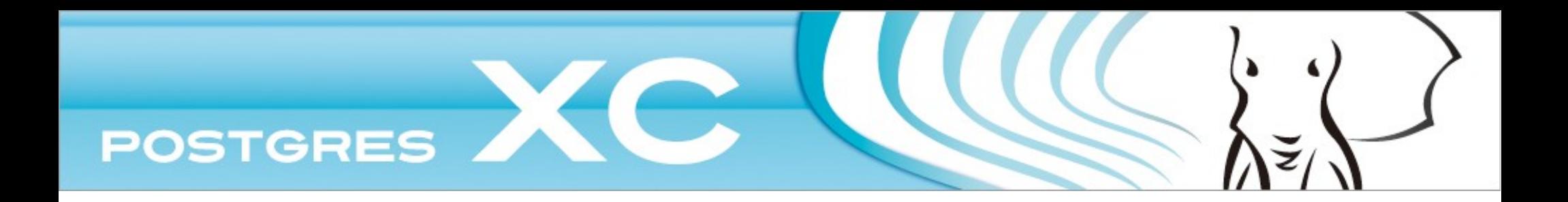

### D-4 High Availability

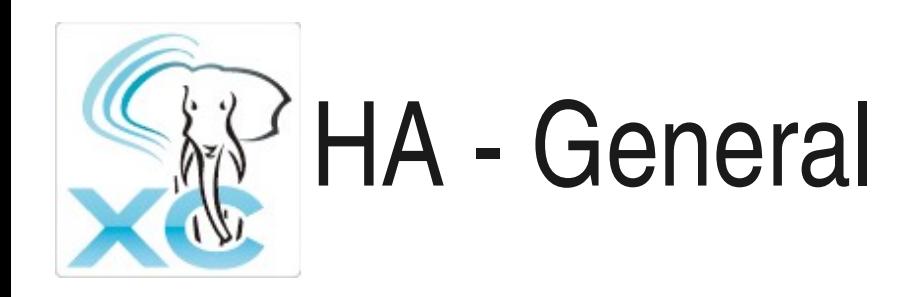

- Postgres-XC's HA feature should be achieved by integration with other HA middleware such as pacemaker (resource agent).
- GTM, GTM-standby and GTM-proxies provides fundamental HA feature.
- Each coordinator and datanode should be configured with synchronous replication.
- This tutorial will focus on Postgres-XC configuration for HA middleware integration.

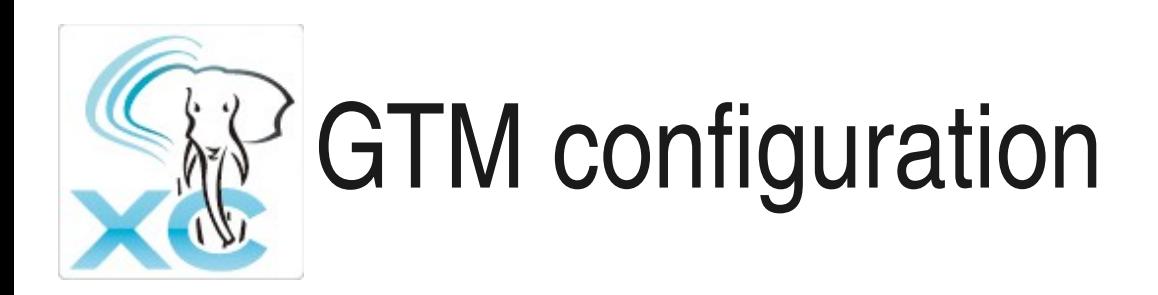

- GTM should be configured with GTM-standby and GTMproxy.
- Monitoring GTM, GTM-standby and GTM-proxy can be done by process monitoring.
- Dedicated monitoring command can be implemented using direct interface to each of them.
	- Need to be familiar with their internal structure.
	- May be developed elsewhere.

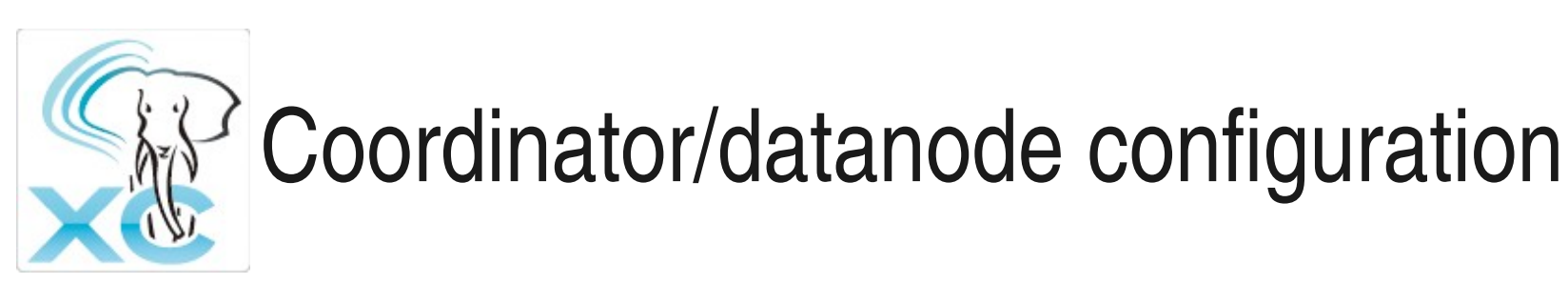

- Again, same as vanilla PostgreSQL.
- Configure each coordinator and datanode synchronous replication as vanilla PostgreSQL.
- At failover, other coordinator/datanode must be notified new connection point.
	- Use ALTER NODE command after the failover

ALTER NODE datanode1 WITH (HOST = '*new\_ip\_addr*', PORT = 20010);

- Then, SELECT pgxc\_pool\_reload()
- Need to run pgxc\_clean to cleanup 2PC status.
- Other procedure is the same as vanilla PostgreSQL standby server settings and operation.

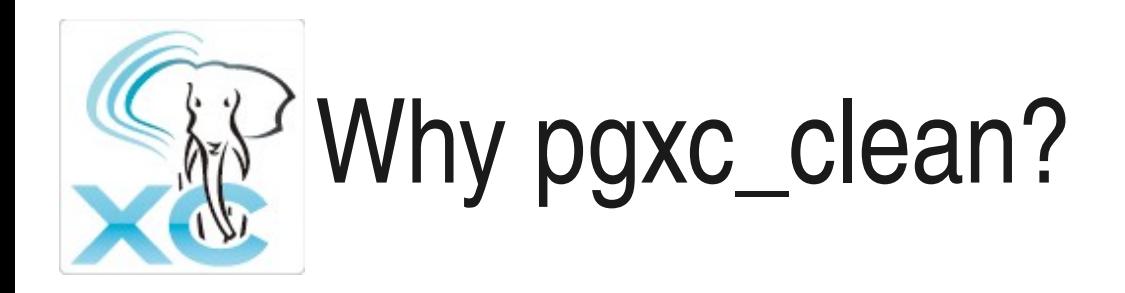

- When a node is failed over or recovered, 2PC status could be inconsistent.
	- At some nodes, transaction has been committed or aborted but at other nodes, it might remain prepared.
	- pgxc clean collects such outstanding 2PC transaction status and correct them.

## Cleaning-up outstanding 2PC

- Collects all the prepared transactions at all the coordinator and datanode.
- Check if prepared transactions are committed or aborted at other nodes.
- If committed/aborted, then commits/aborts the transaction at prepared nodes.
- If implicit 2PC transaction is only prepared, it is intended to be committed and commit it.
- If outstanding 2PC transaction is committed and aborted in other nodes, it is an error. pgxc\_clean will notify to operator and let operator solve it manually.

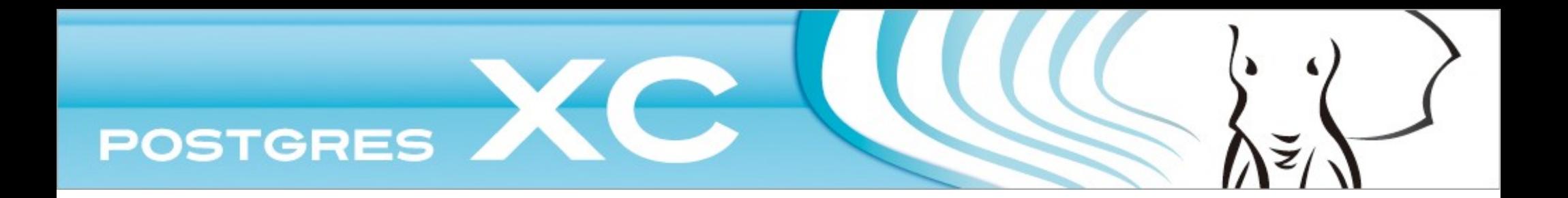

## Chapter E Postgres-XC as a community

How to enter the sect...
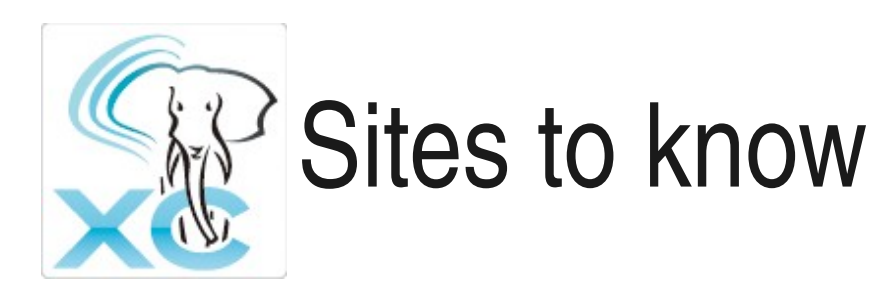

- Main management in Source Forge
	- URL: http://sourceforge.net/projects/postgres-xc/
	- Bug tracker, mailing lists...
- Other GIT repository in Github
	- URL: https://github.com/postgres-xc/postgres-xc
	- Mirror of official repository in Source Forge
- Project webpage
	- URL: http://postgres-xc.sourceforge.net/
	- Roadmap, mailing list details, members, docs

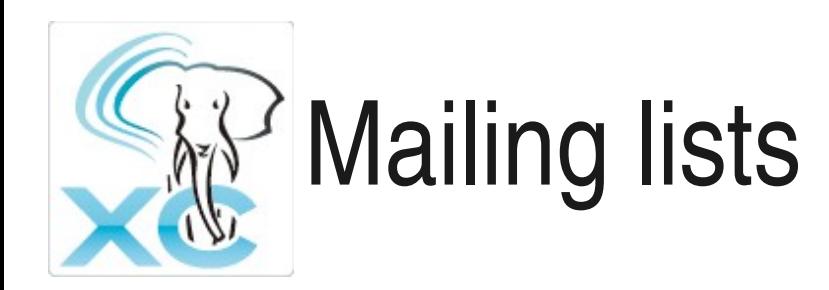

- All the details in project webpage
	- http://postgres-xc.sourceforge.net/
	- Section Mailing list, with subscription links
	- postgres-xc-XXX@lists.sourceforge.net
- General: postgres-xc-general
- Hackers: postgres-xc-developers
- GIT commits: postgres-xc-committers

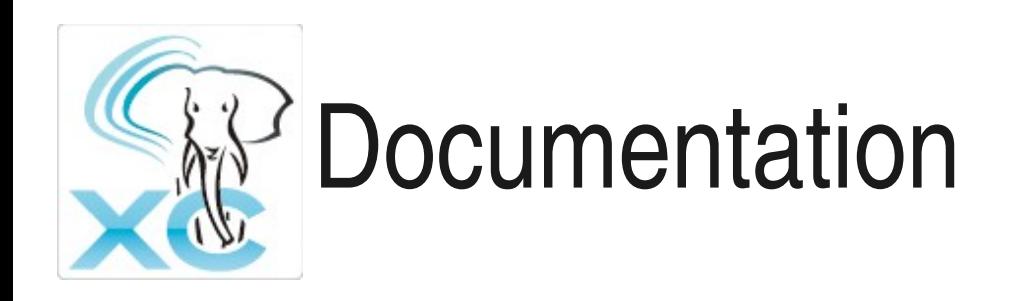

- Published in http://postgres-xc.sourceforge.net
	- Section Documentation
- Concerned release and branches
	- master (automatically daily uploaded)
	- Stable releases from 1.0

## Daily snapshots and build farming

- Published in http://postgres-xc.sourceforge.net
- Tarball daily snapshots
	- Based on latest commit of master branch
	- Contains html and man pages
- Regression and performance results
	- Regressions
		- Tests based on PostgreSQL + XC related tests
		- Daily automatic tests
	- Performance
		- Daily automatic tests based on DBT-1
		- On master and stable branches from 1.0

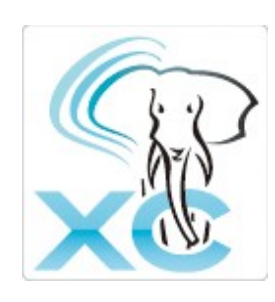

## Release policy and code merge

**PGXC** master

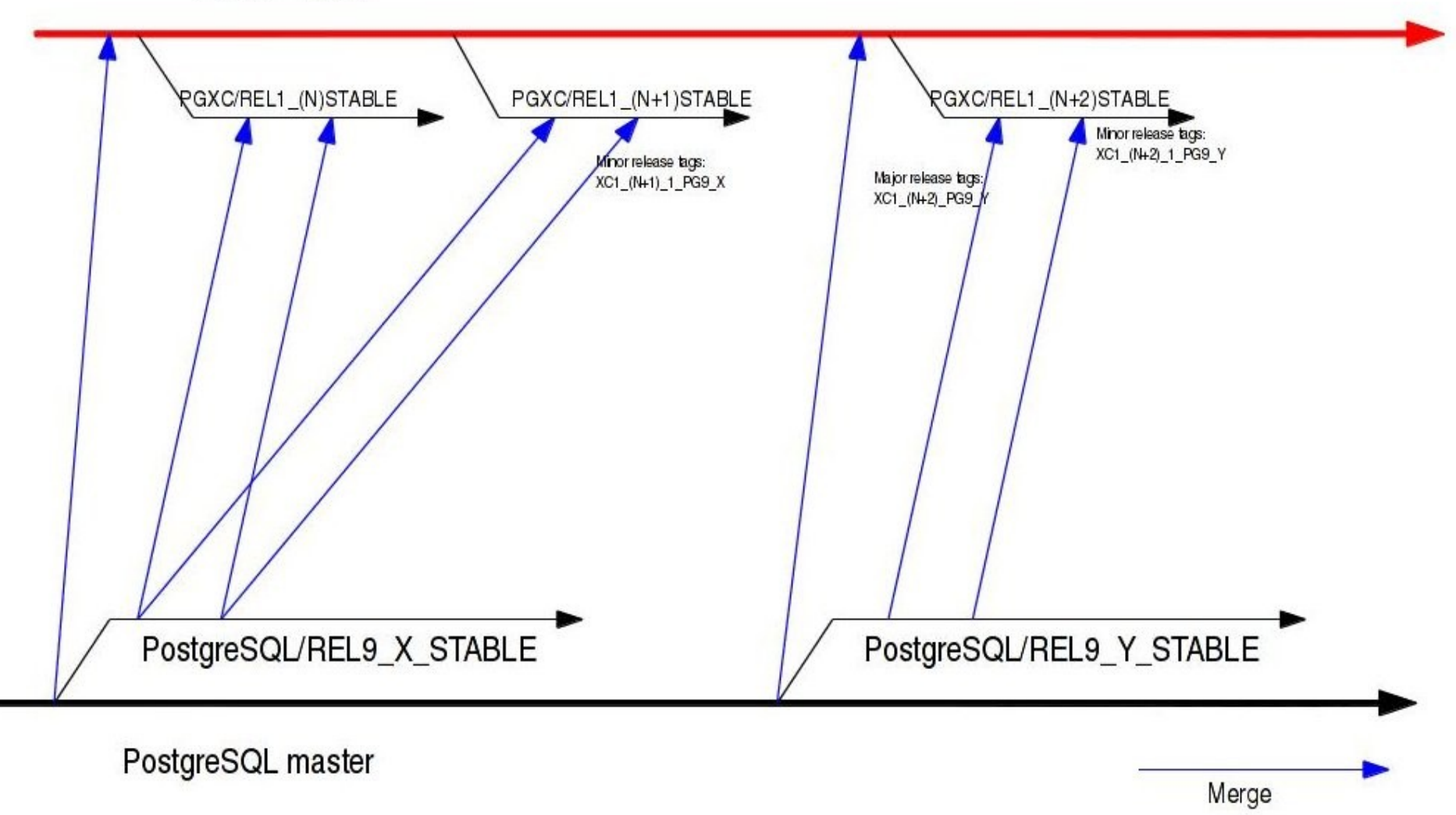

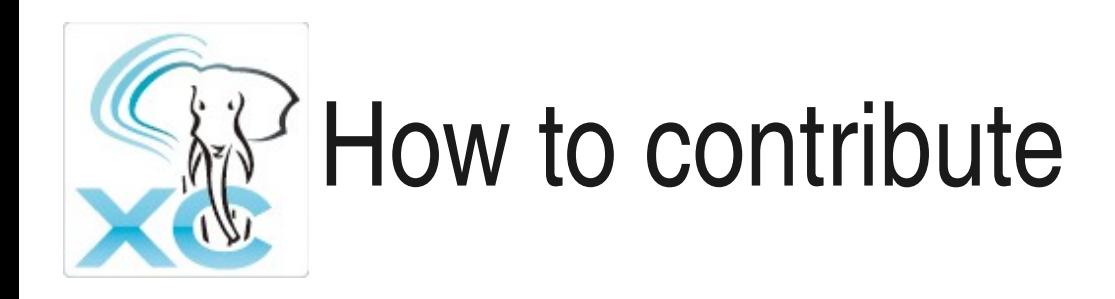

- As a tester bug report
- As a packager
	- Debian, RPM, pkg...
- As a coder
	- Why not writing new stuff? => Feature requests in SF tracker
	- Bug correction and stabilization? => Bug tracker in SF
- As a documentation correcter
- Anything I am forgetting here...

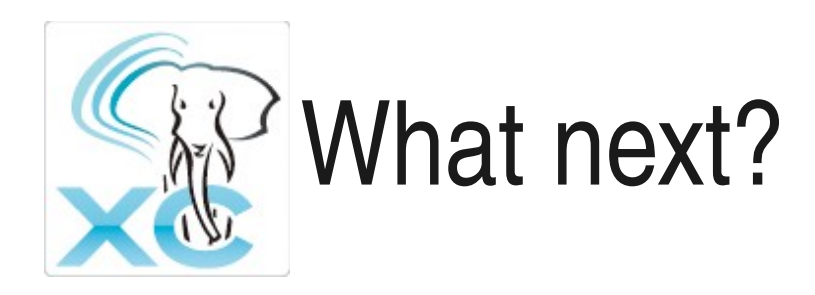

- First major release, based on Postgres 9.1 = > 1.0
- Next move
	- Merge with Postgres 9.2
	- Data redistribution
	- Node addition and deletion
	- Triggers
	- Global constraints
- $\bullet$  1.1 at the end of October 2012 (?)

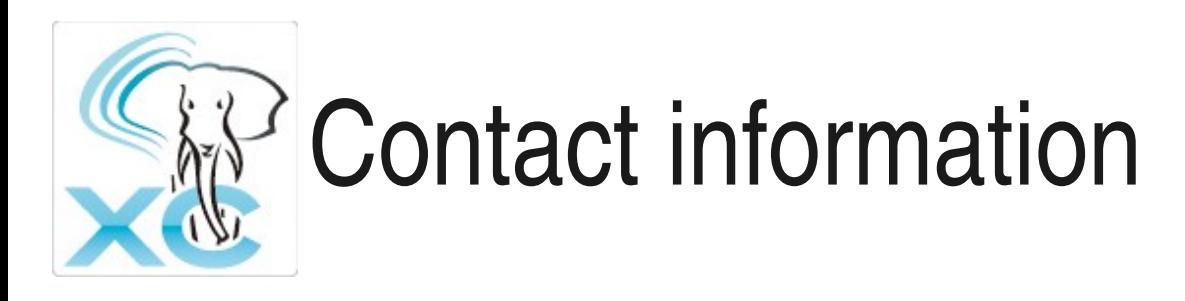

- Koichi Suzuki
	- [koichi.clarinet@gmail.com](mailto:koichi.clarinet@gmail.com)
- Ashutosh Bapat
	- [ashutosh.bapat@enterprisedb.com](mailto:ashutosh.bapat@enterprisedb.com)
- Michael Paquier
	- [michael.paquier@gmail.com](mailto:michael.paquier@gmail.com)
	- Twitter: @michaelpq

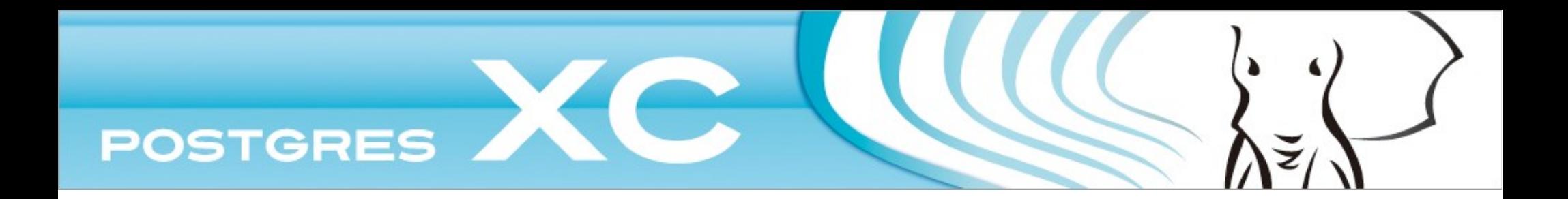

## Thank You Very Much!

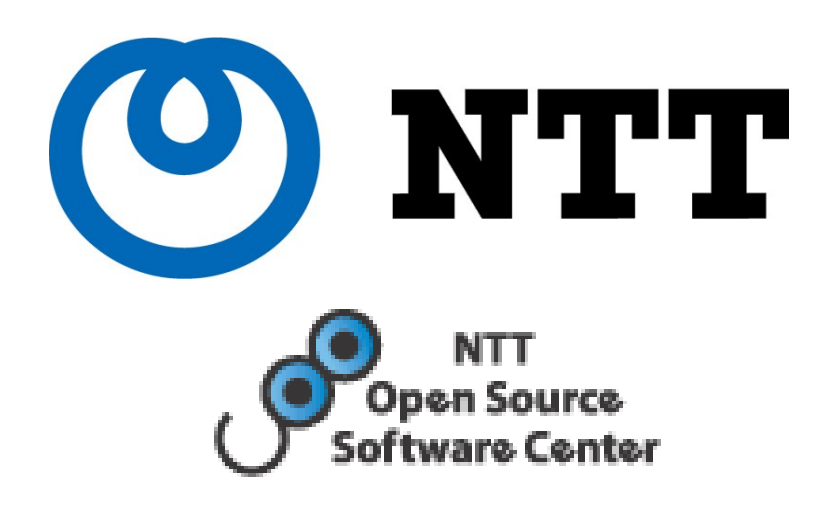

Enterprise<sub>DB®</sub>

The Enterprise PostgreSQL Company